# **Mississippi Management and Reporting System**

# **Department of Finance and Administration**

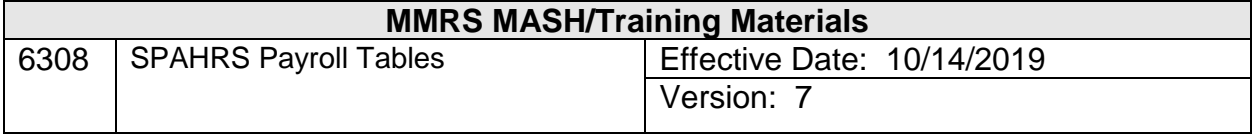

# **Table of Contents**

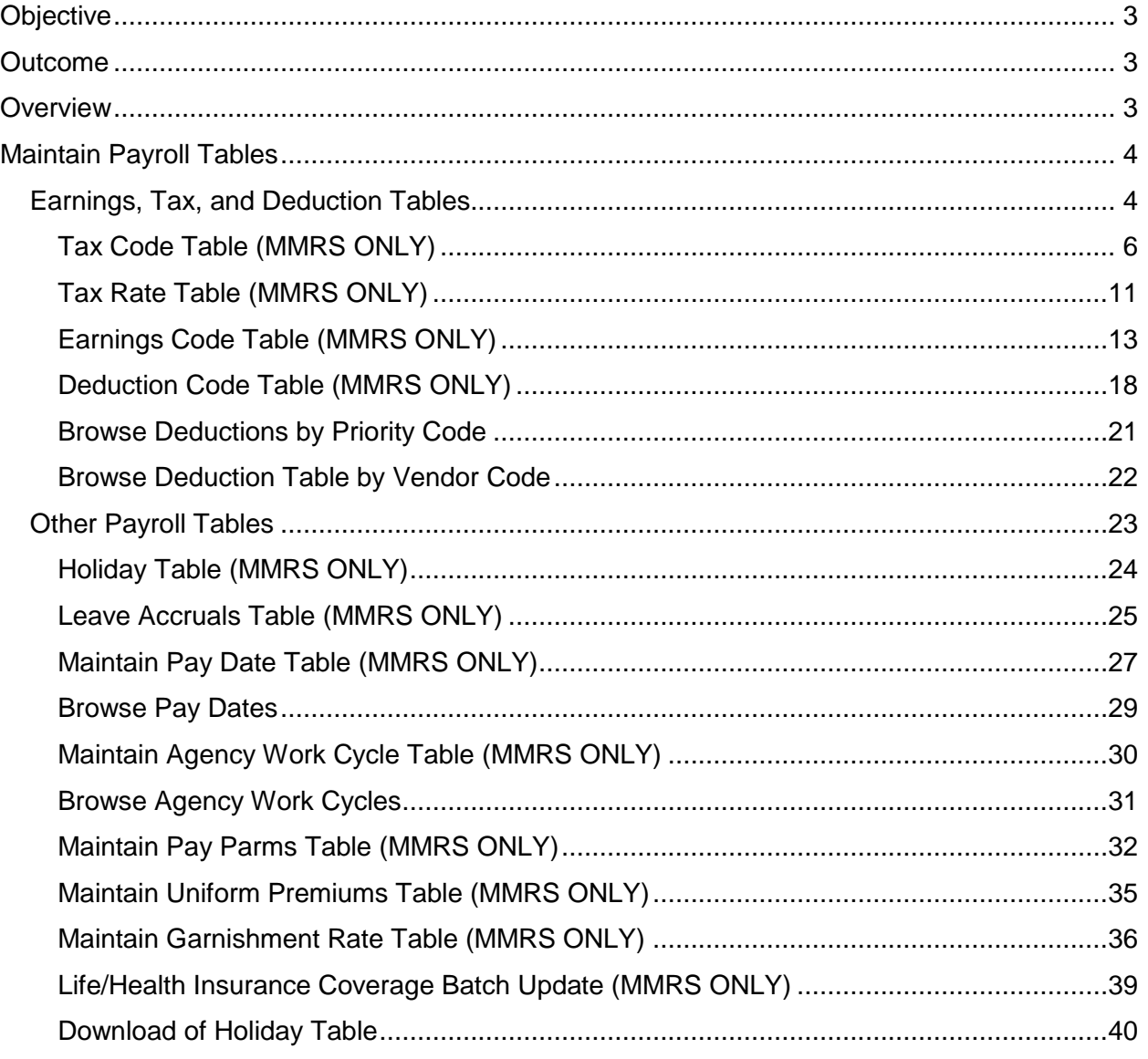

### <span id="page-2-0"></span>**Objective**

Develop an understanding of the information contained in the payroll tables.

### <span id="page-2-1"></span>**Outcome**

The ability to access necessary information from various payroll tables is gained.

### <span id="page-2-2"></span>**Overview**

The Maintain Tables process of SPAHRS contains the tables used to record and process data for payroll. These tables include information such as tax codes and rates; earnings codes; deduction codes for insurance, debt, and miscellaneous deductions; worker eligibility types; holidays; leave accrual; work cycles; pay dates; and pay periods. These tables are maintained centrally by a control agency and are available for inquiry only by SPAHRS user agencies.

Other tables may be affected by changes in these tables; for example, changes to FICA or Medicare rates may affect a fringe rate table. Therefore, when a change is made to a table, the user should examine the remaining tables to determine if others may be affected by that change. Because of the importance and impact of these tables, whenever tables are created or updated, one person will be responsible for creating and/or modifying the table; another person must be assigned to verify the changes made.

Agencies may request deduction code changes or additions by submitting a SPAHRS Deduction Code Change Request form to MMRS. The form is located on the MMRS Website [\(www.dfa.ms.gov/mmrs/\)](http://www.dfa.ms.gov/mmrs/) under MMRS Applications>SPAHRS.

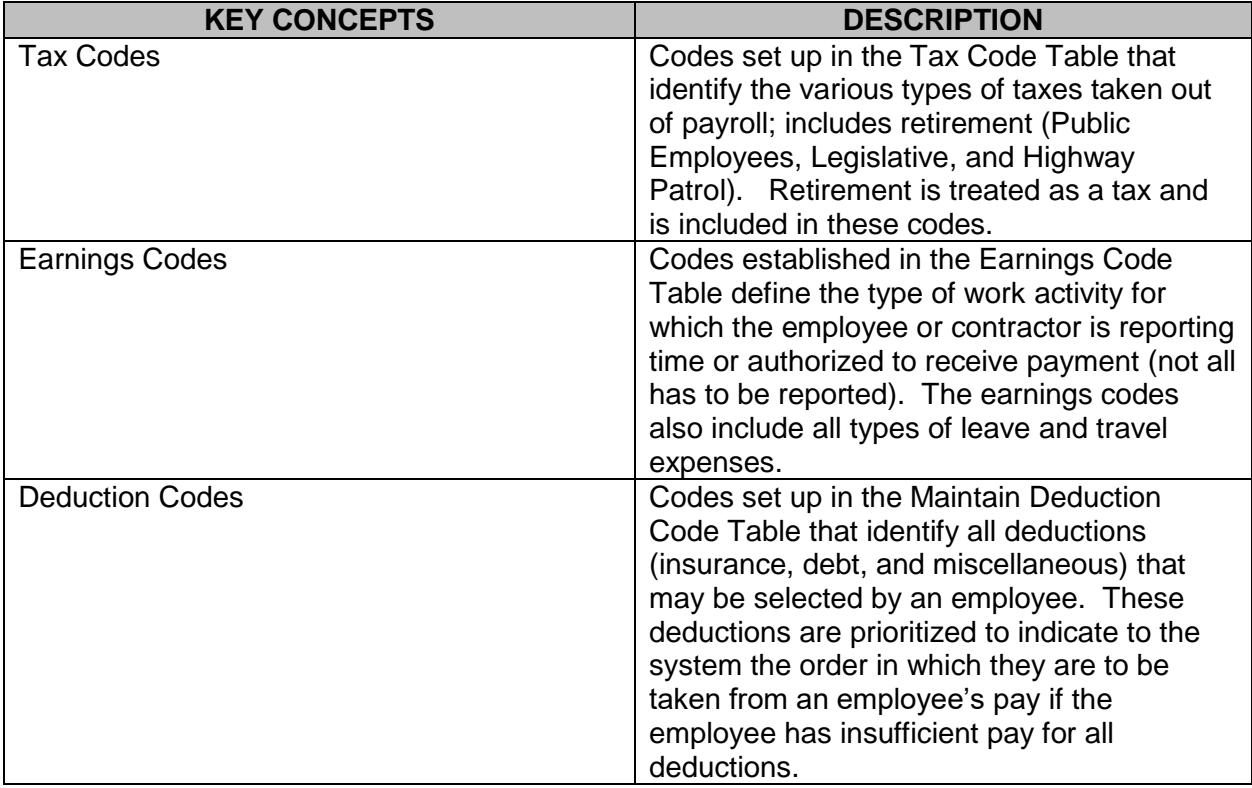

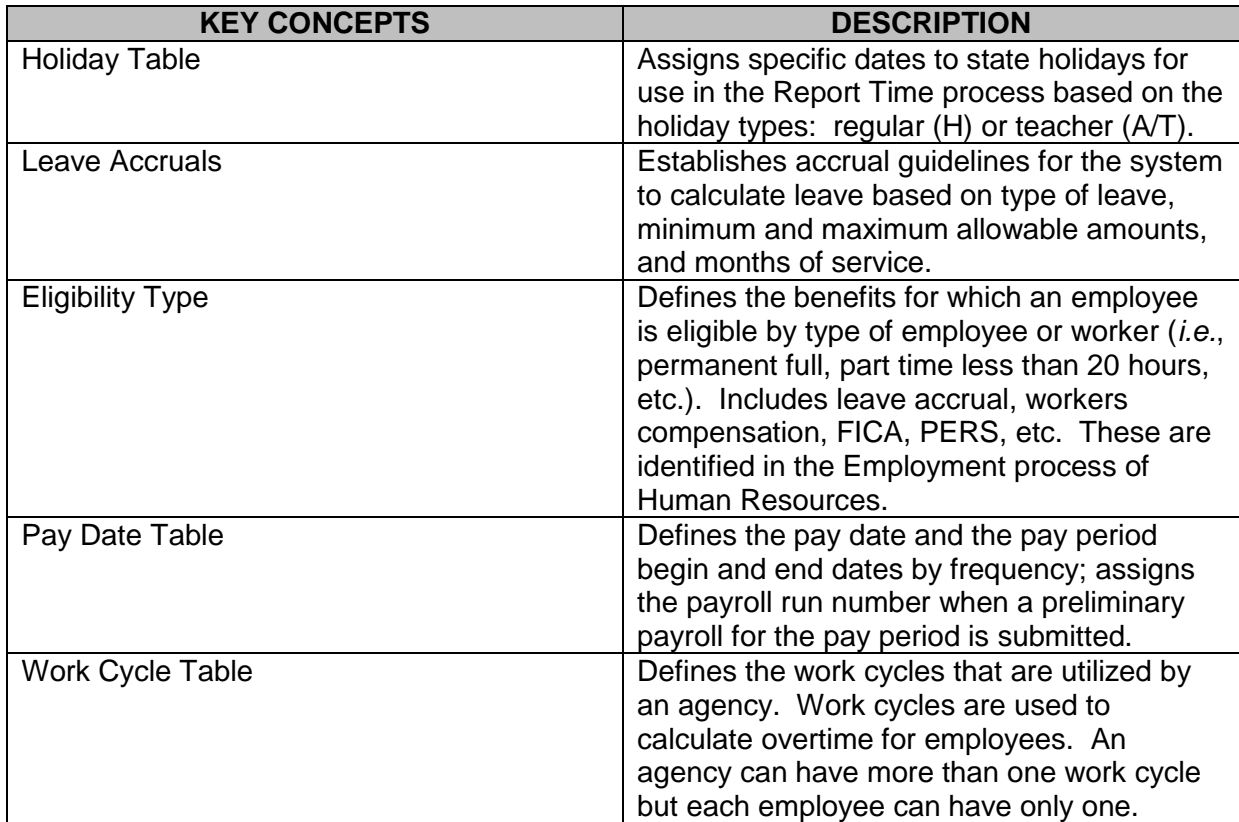

### <span id="page-3-0"></span>**Maintain Payroll Tables**

The tables used for payroll are found in the Earnings, Tax, and Deduction Tables Menu and the Other Payroll Tables Menu with two exceptions  $- 1$ ) the Eligibility Type Table, located in the Employment process and 2) the Accrued compensation Absences-Fringe Rates Table, located in the System Administration process. SPAHRS payroll tables are used to validate information entered during transaction processing and to calculate payroll.

### <span id="page-3-1"></span>**Earnings, Tax, and Deduction Tables**

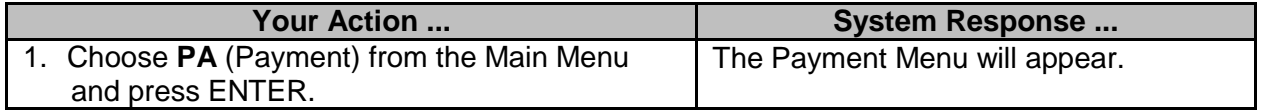

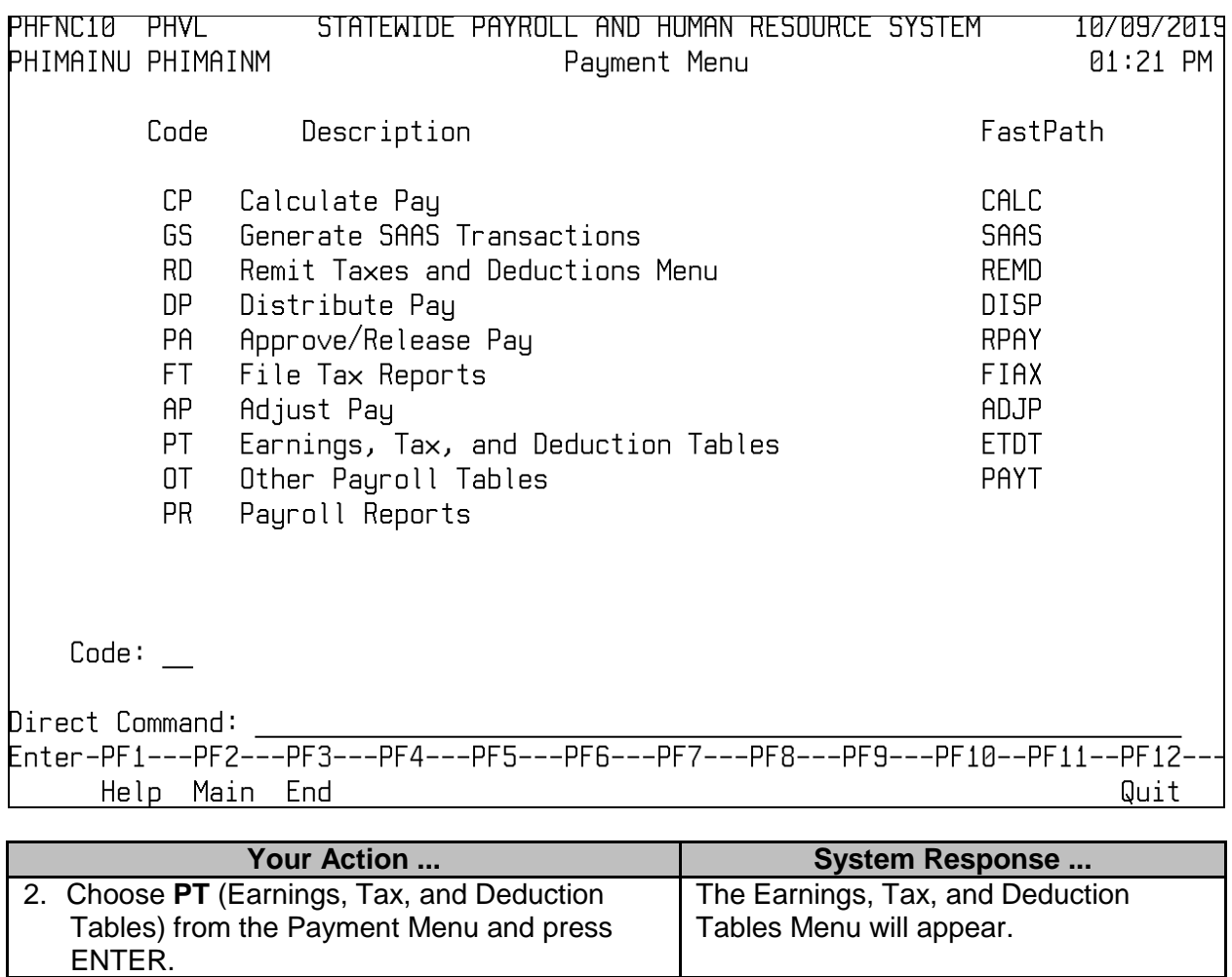

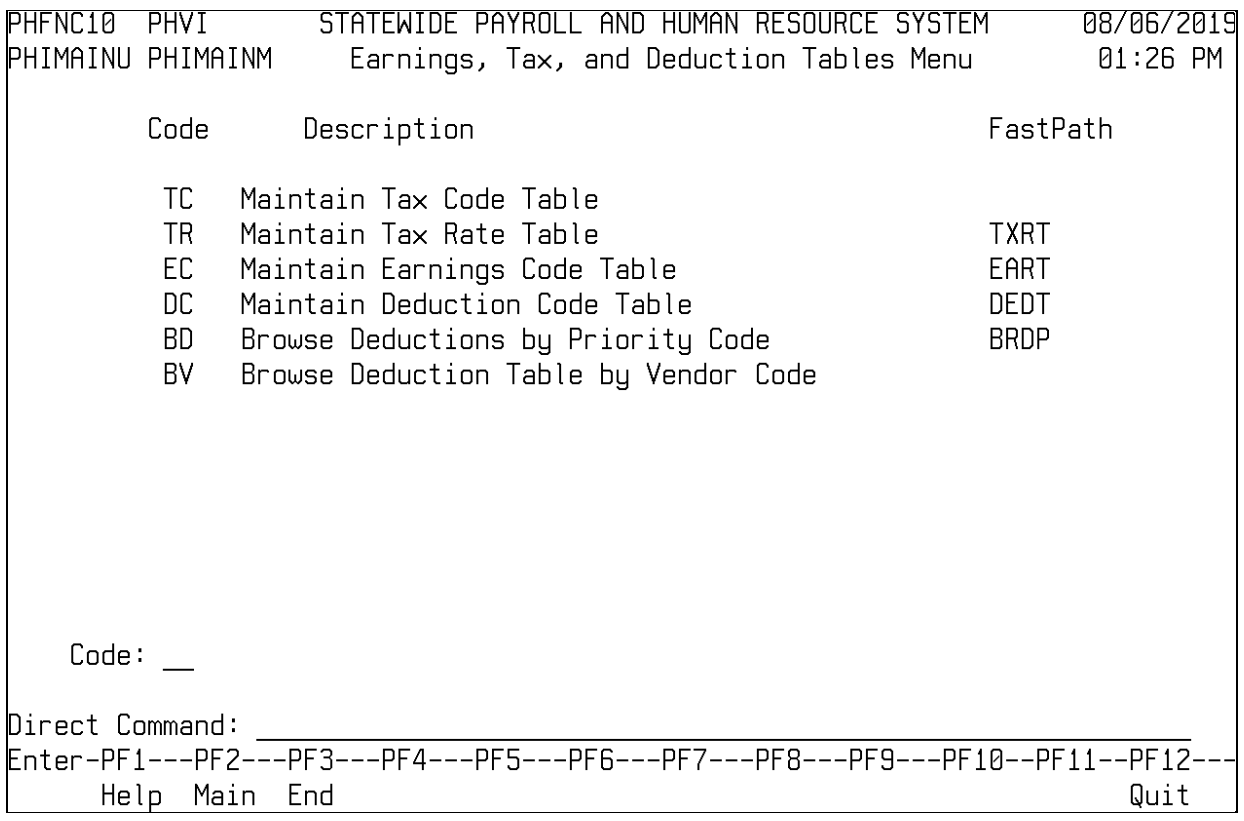

### <span id="page-5-0"></span>**Tax Code Table (MMRS ONLY)**

The Tax Code Table identifies various taxes that may be withheld from income. Some earnings are not subject to certain taxes and some deductions are non-taxable. The tax code from which the earnings or deduction is exempt is coded on the Earnings Code or Deduction Code table, but the earnings or deduction code is reflected on the Tax Code table on the code from which it is exempt.

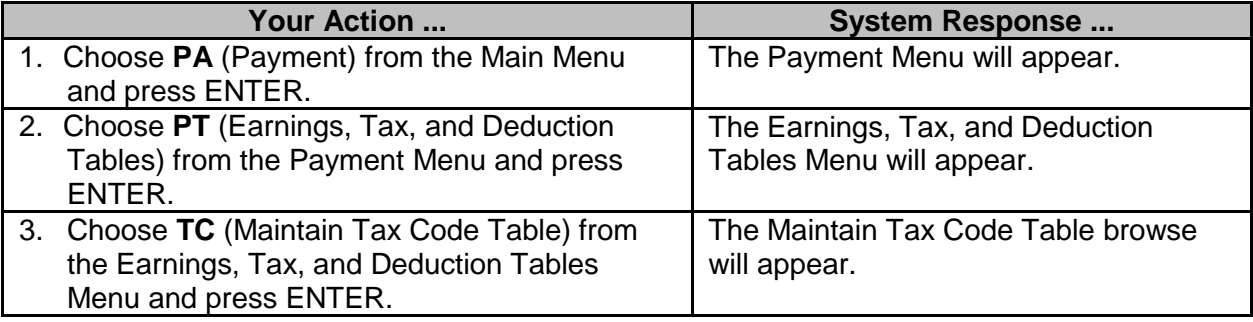

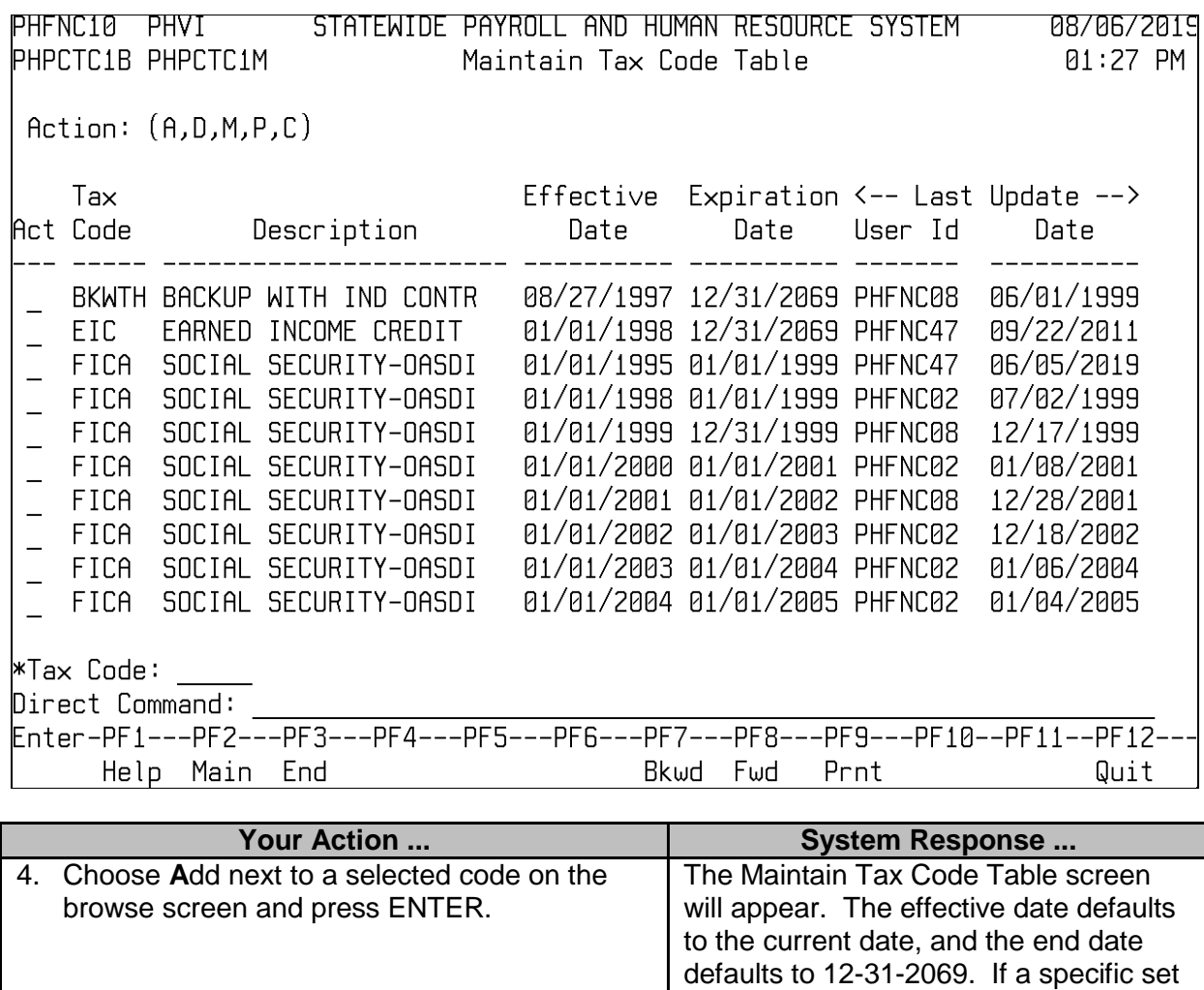

of beginning and ending dates are needed, they must be entered.

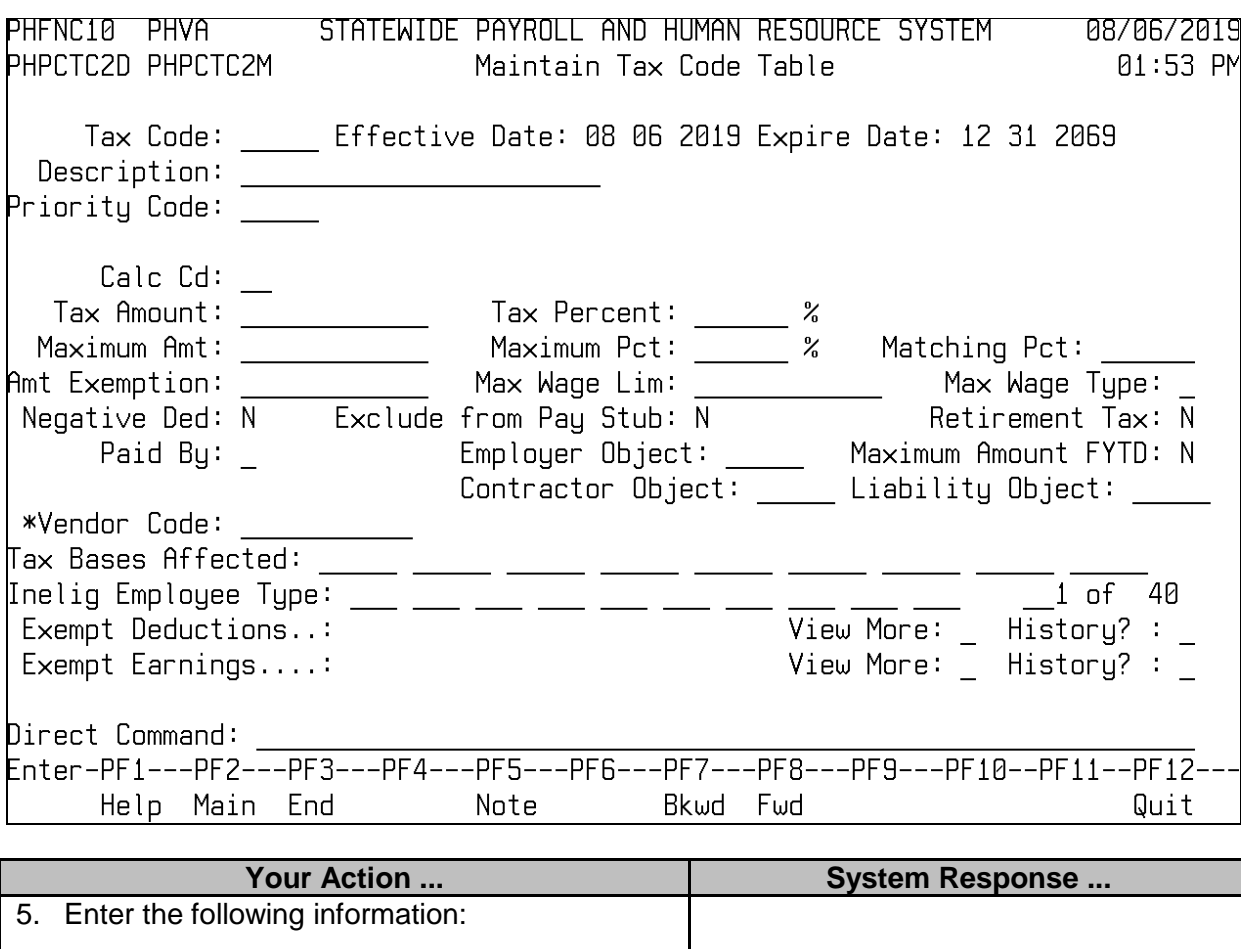

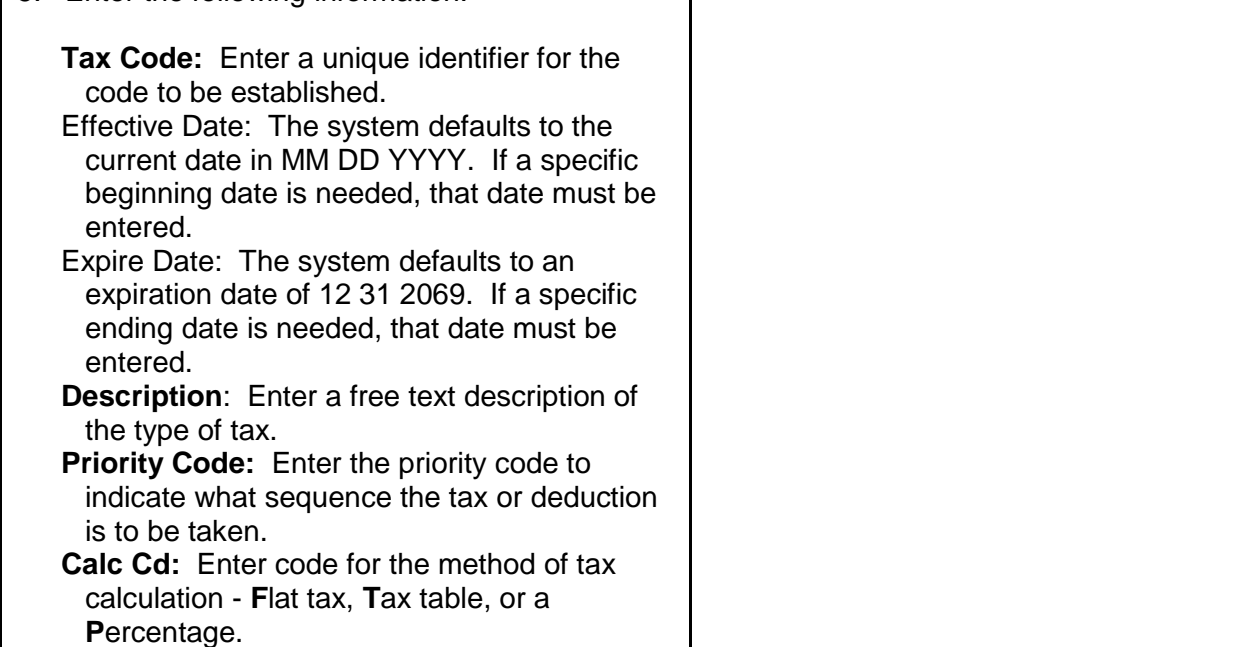

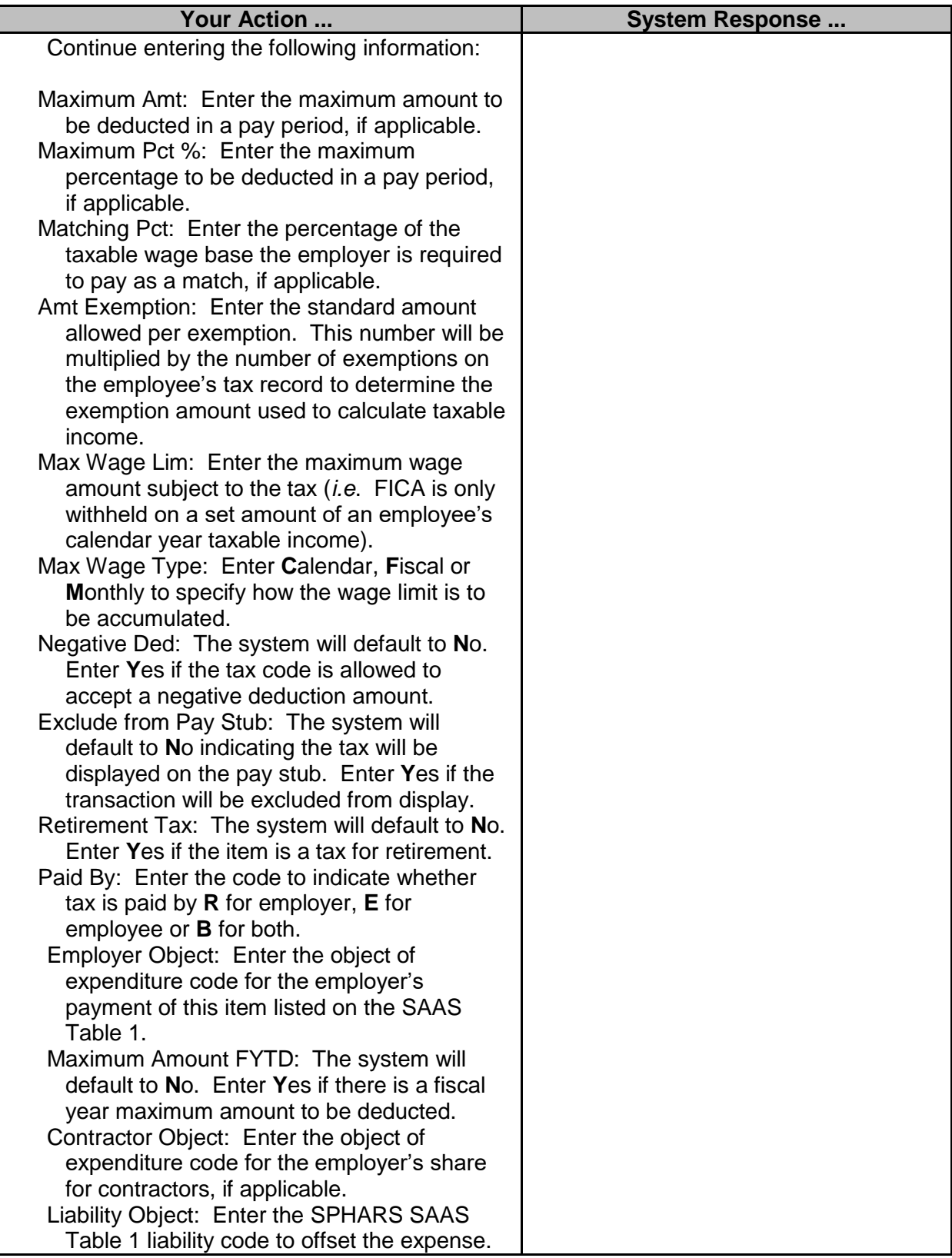

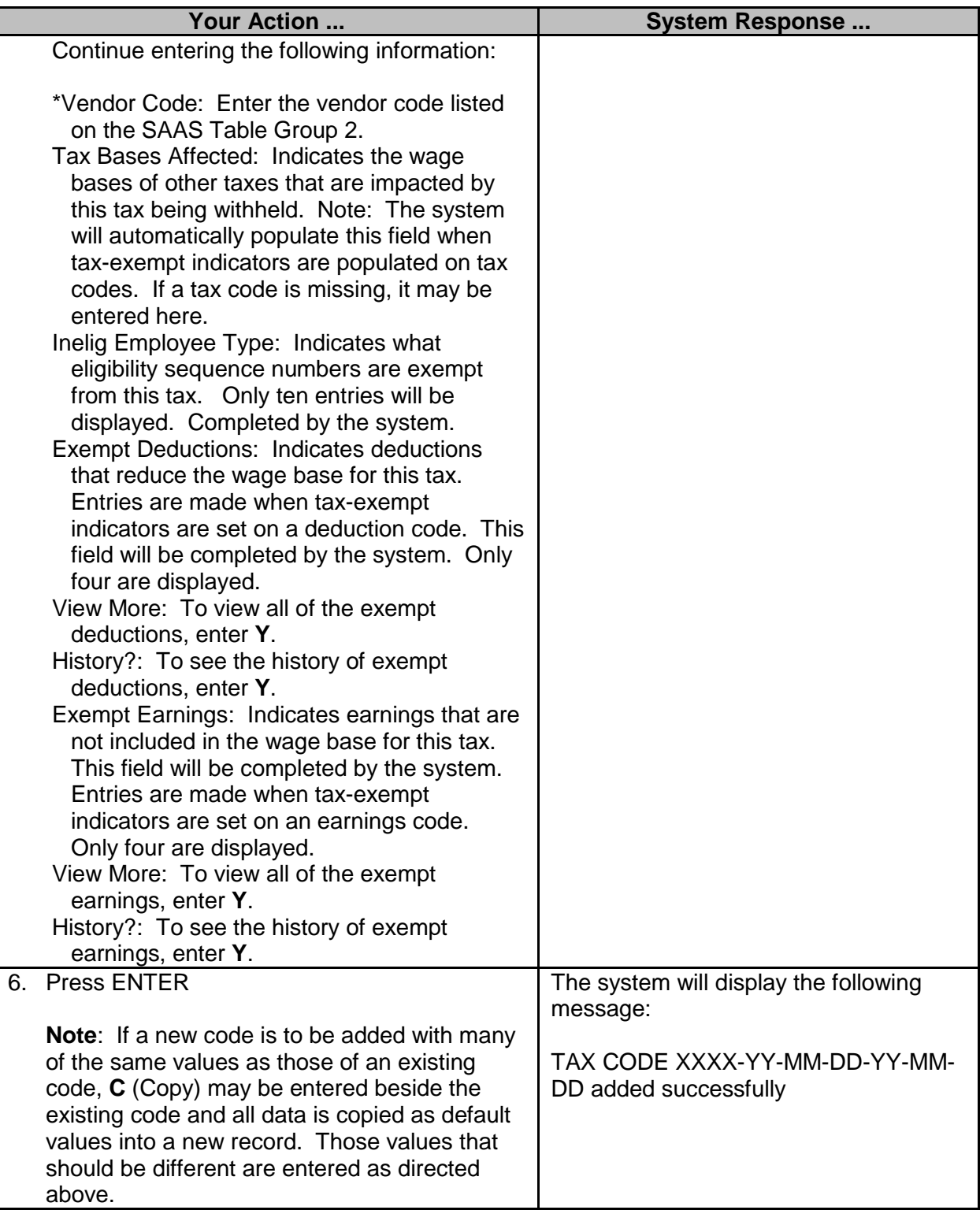

# <span id="page-10-0"></span>**Tax Rate Table (MMRS ONLY)**

The Maintain Tax Rate table contains data for calculating federal, state, and advanced earned income credit (no longer calculated) taxes based on filing statuses. These rates may change annually as mandated by State and Federal regulations.

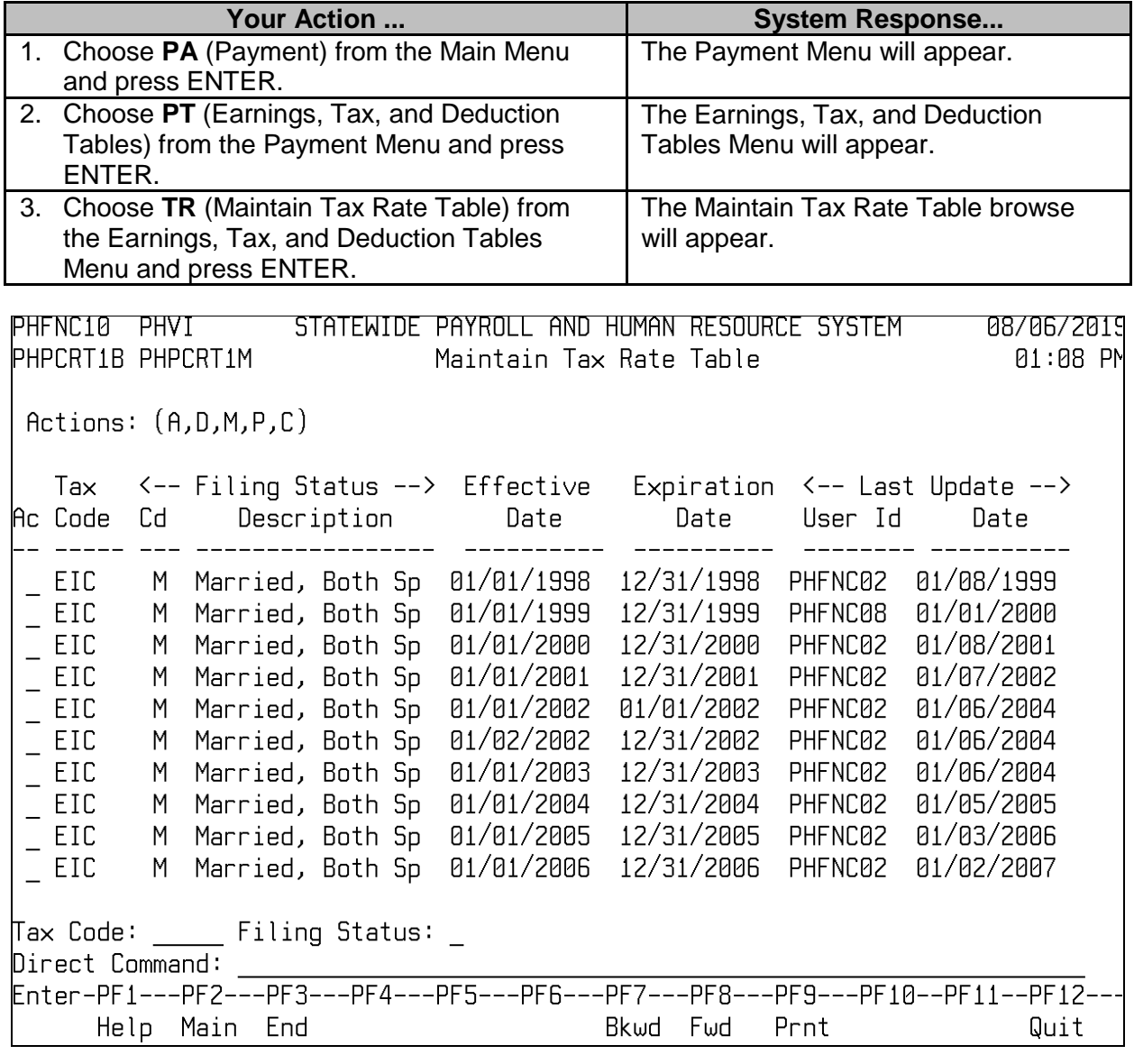

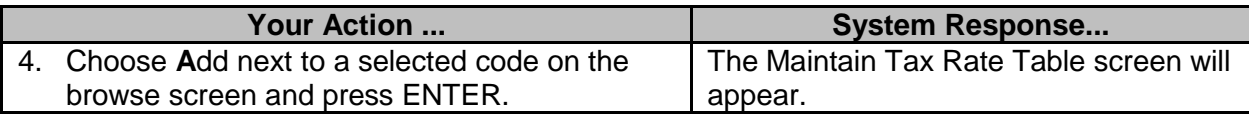

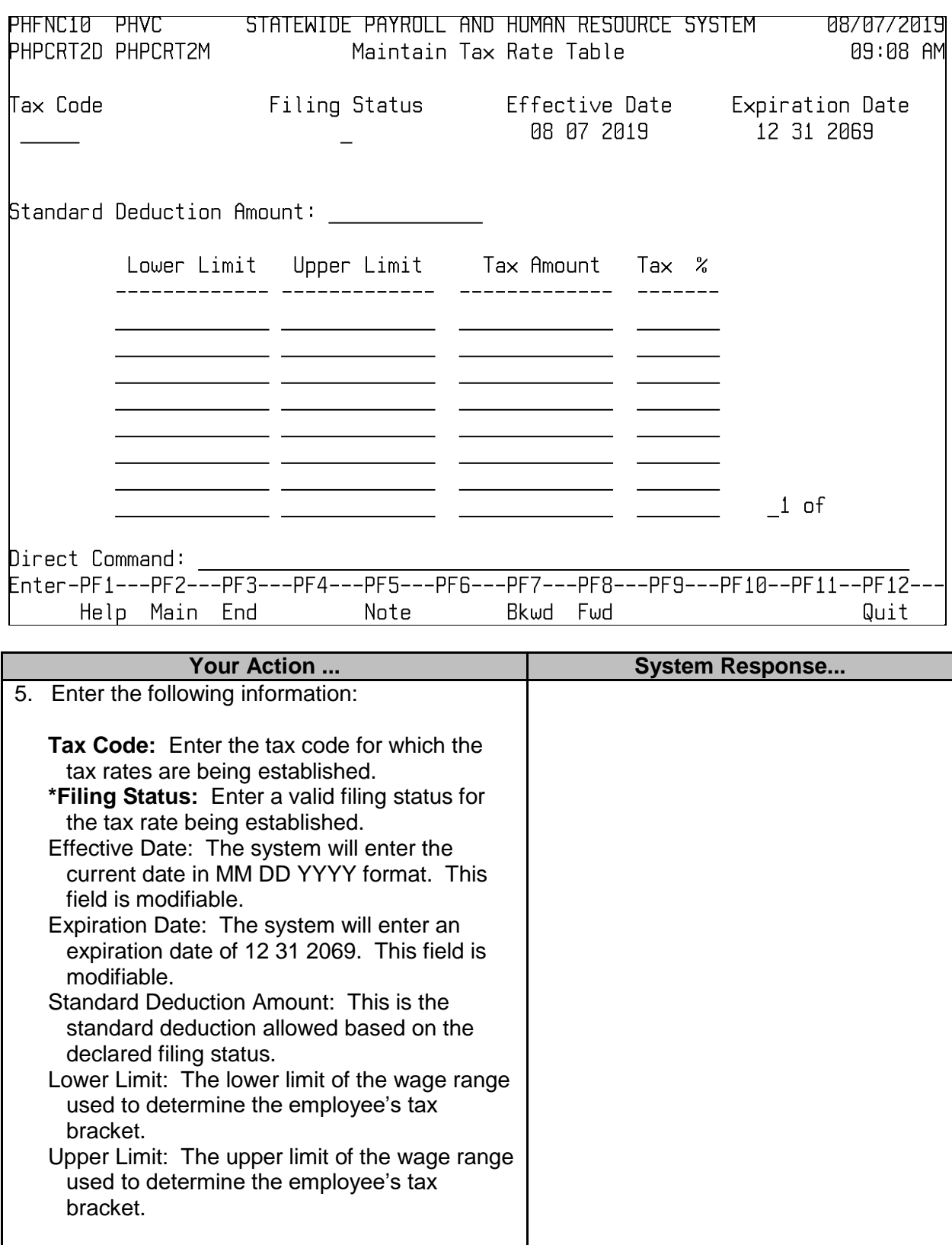

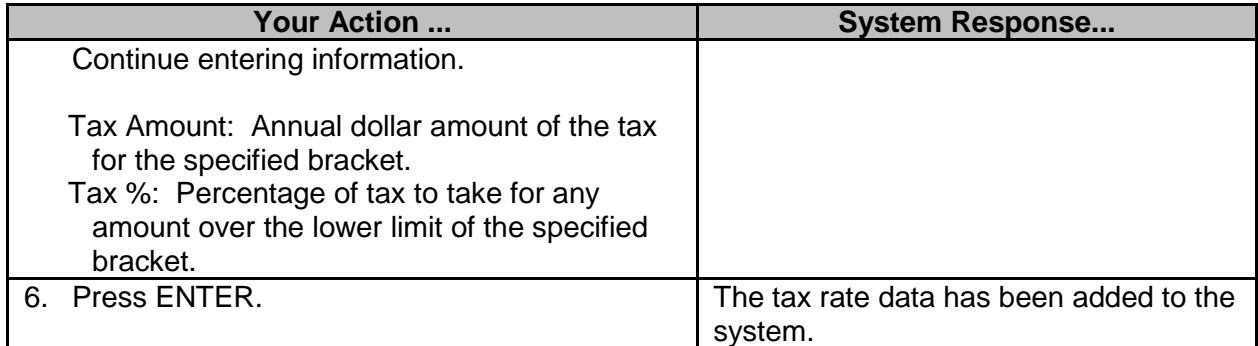

### <span id="page-12-0"></span>**Earnings Code Table (MMRS ONLY)**

The Earnings Code Table establishes the rules and codes for earnings. The earnings included can be wages, hours, overtime, bonuses, shift work, leave, or non-cash earnings. An employee can have multiple earnings codes with only a single warrant being issued. In addition, this table establishes edits for employee records, which also occur in Report Time.

The Earnings Code Table is relatively stable; however, a new code may be initiated by a change in legislation or at the request of an agency to handle a specific need for an agency. When an earnings code is marked exempt from taxes, then taxes that are exempt must be selected. This affects the tax exemption file.

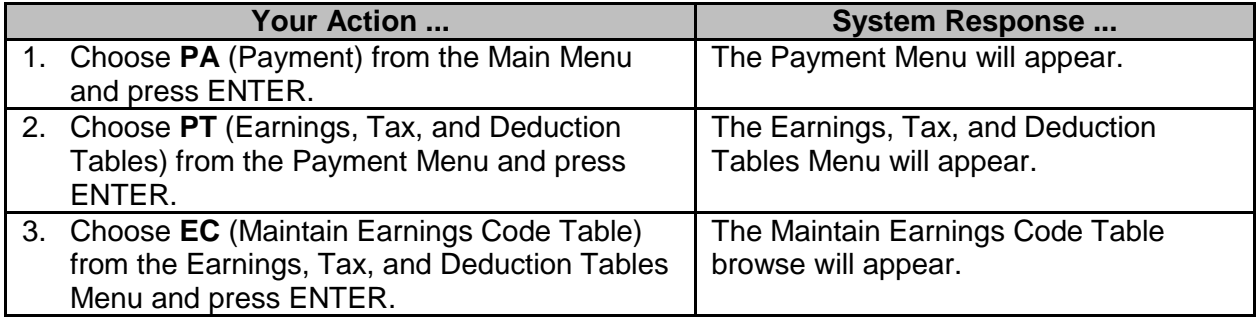

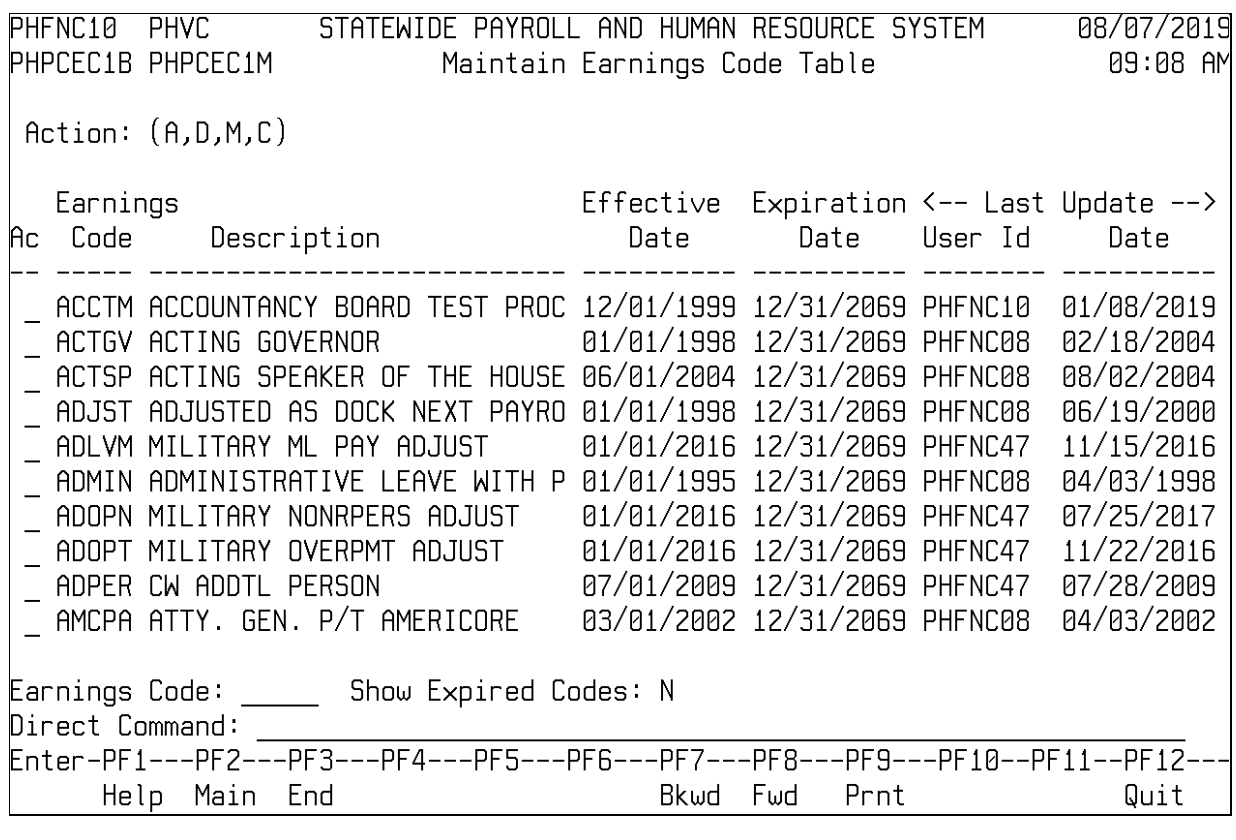

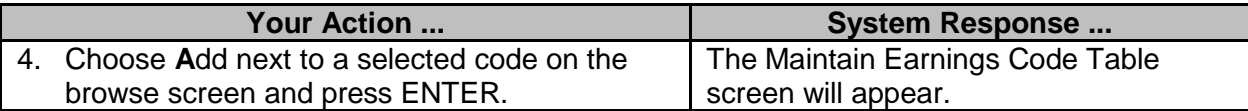

#### 6308 SPAHRS Payroll Tables **V7 10/14/2019**

earnings.

pay.

allowed to be entered.

Max Dollar Amt: The maximum dollar amount

Percentage %: Percent to be applied to base

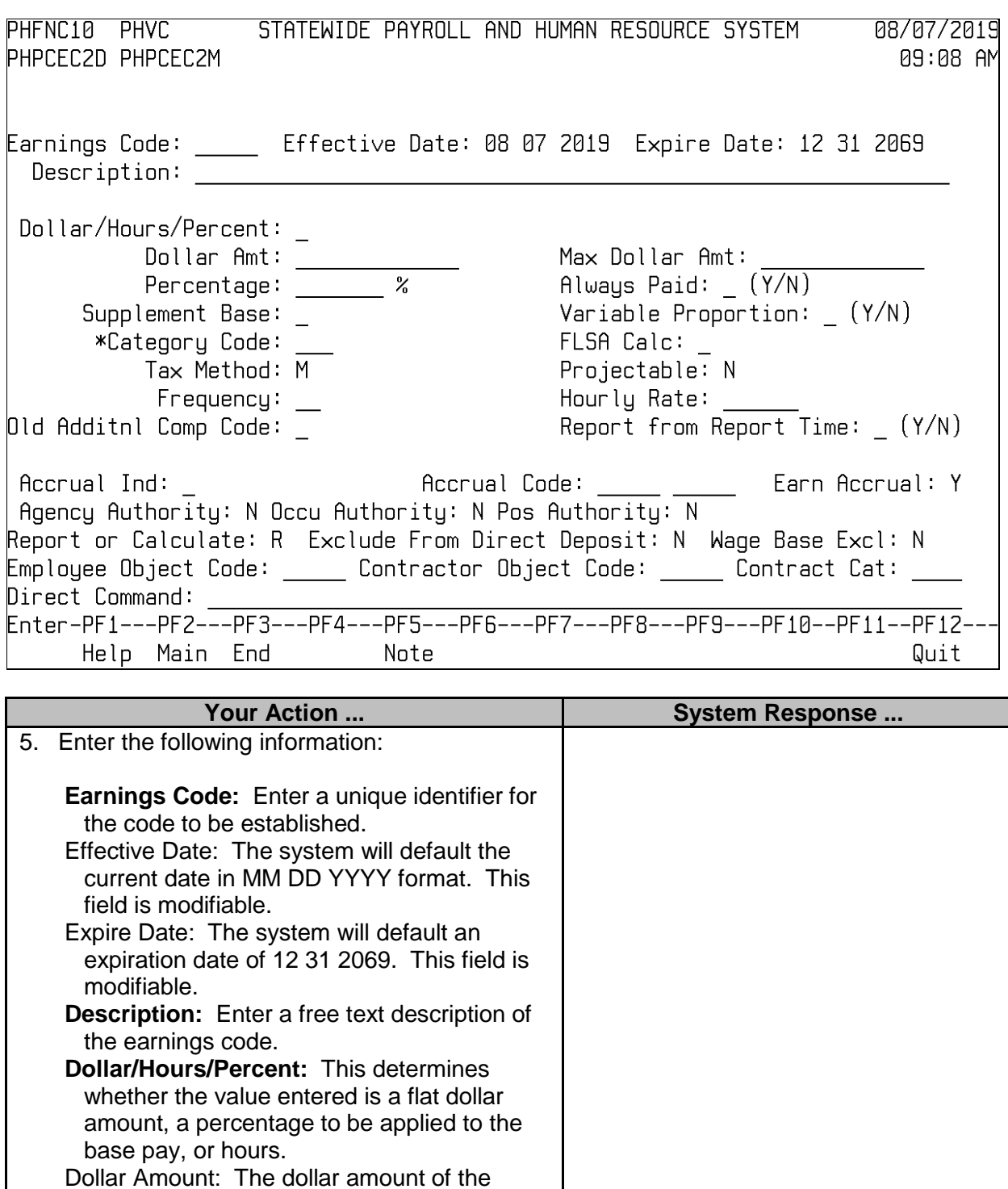

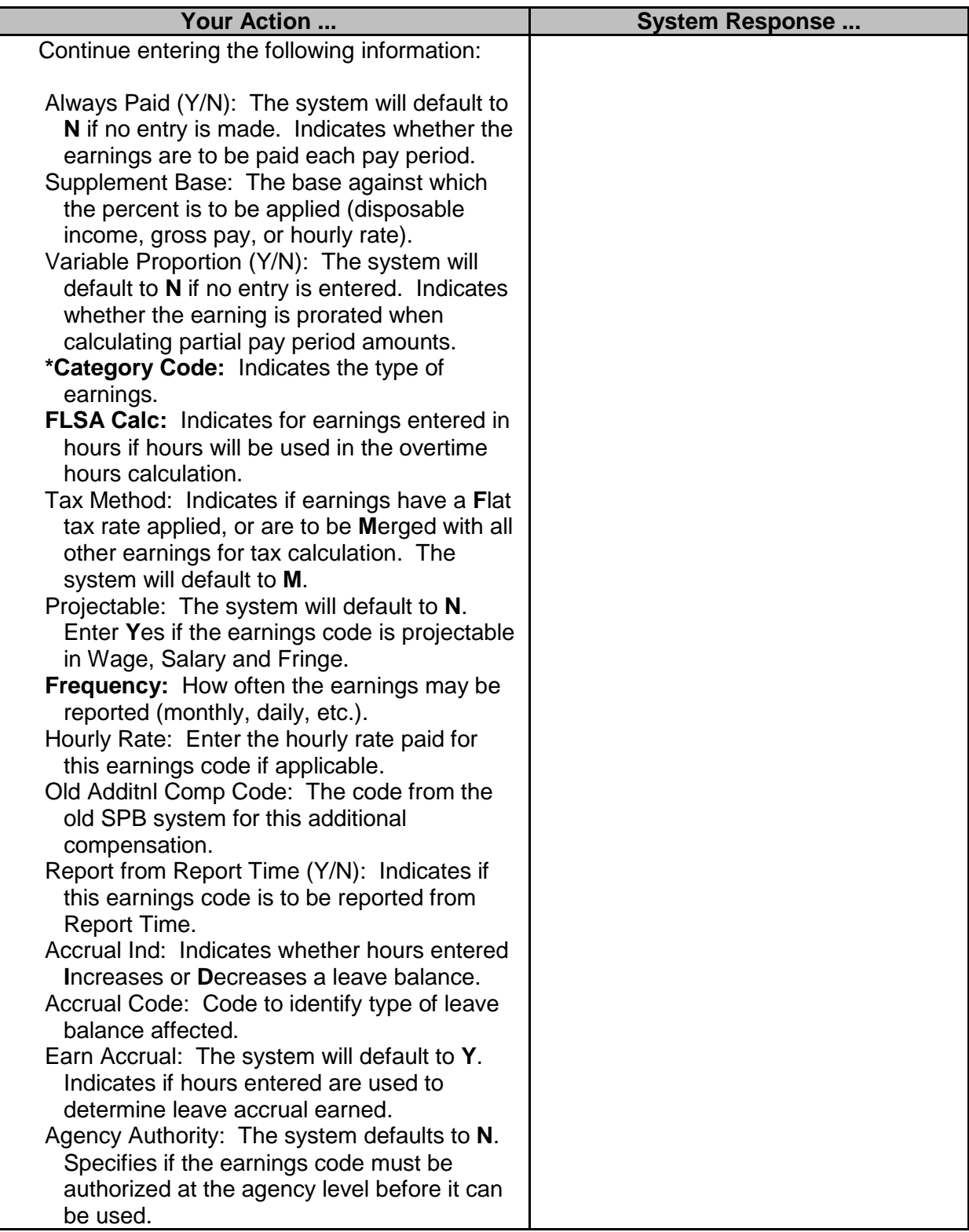

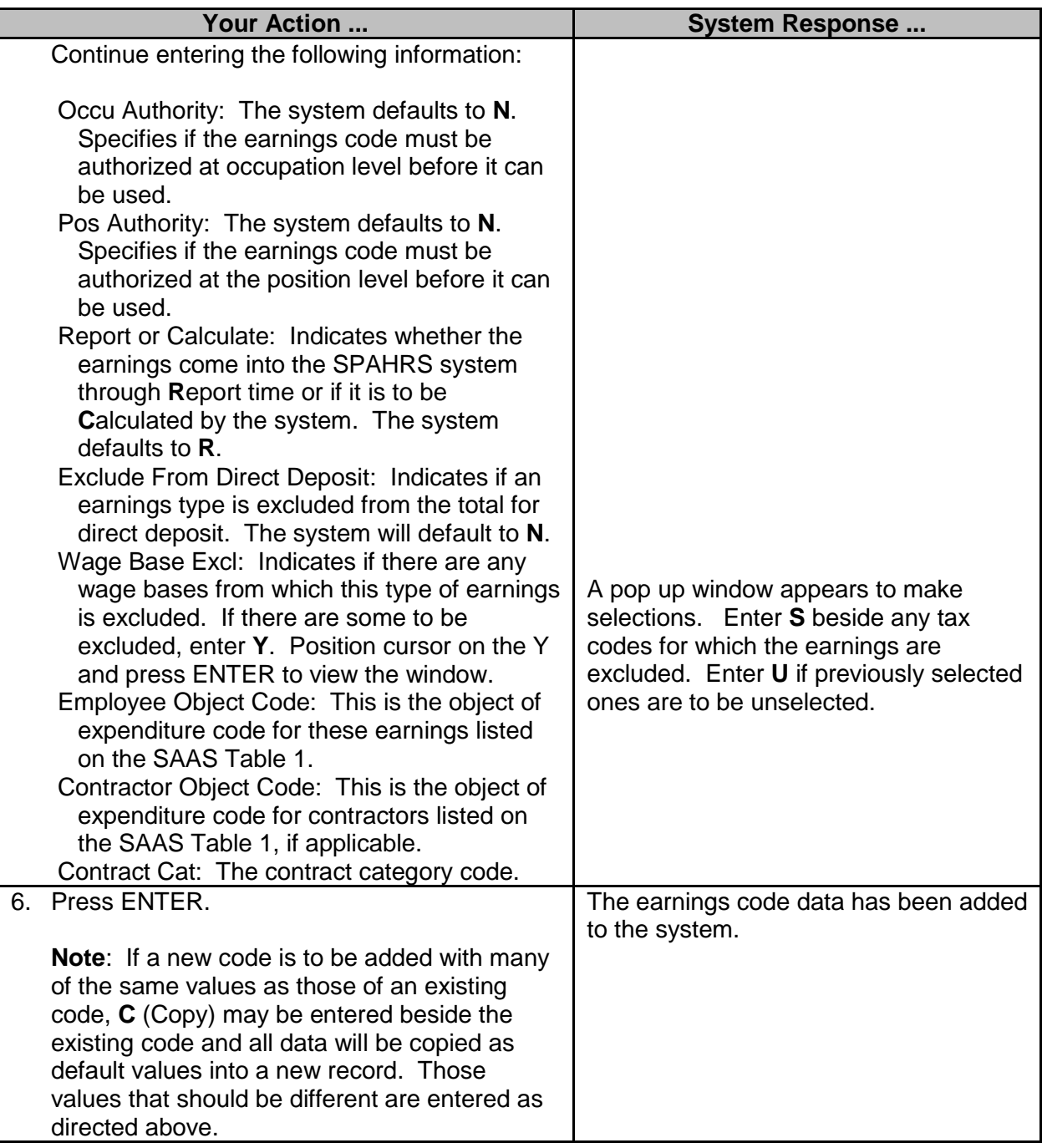

### <span id="page-17-0"></span>**Deduction Code Table (MMRS ONLY)**

The Deduction Code Table establishes the rules, limits, and codes for deductions. There are three categories of deductions: insurance, debt, and miscellaneous. An employee's individual record will be checked against this table and the rules established in this table will override data in the employee's record, if applicable. For instance, if an employee specifies in payroll to deduct less than required for health insurance, the system will default to the amount established in this table.

The Deduction Code table may be changed if an agency starts a new deduction for their employees or changes the vendor receiving the deduction. The codes will also change when new State Life and health Insurance contracts are executed by the Office of Insurance. The rates may change, or the vendor may change. When a deduction code is marked pre-tax, then taxes that are exempt must be selected. This affects the tax exemption file.

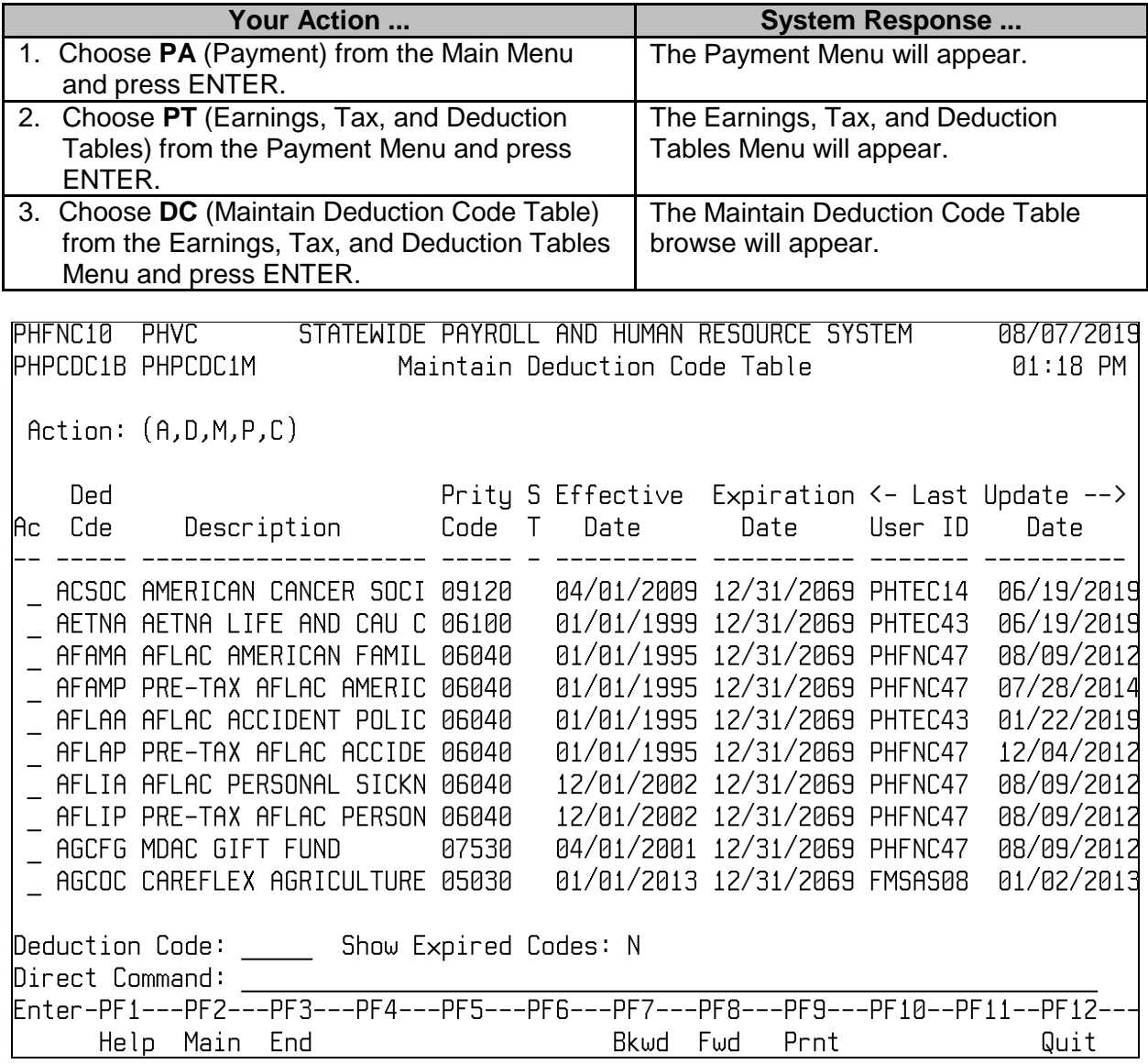

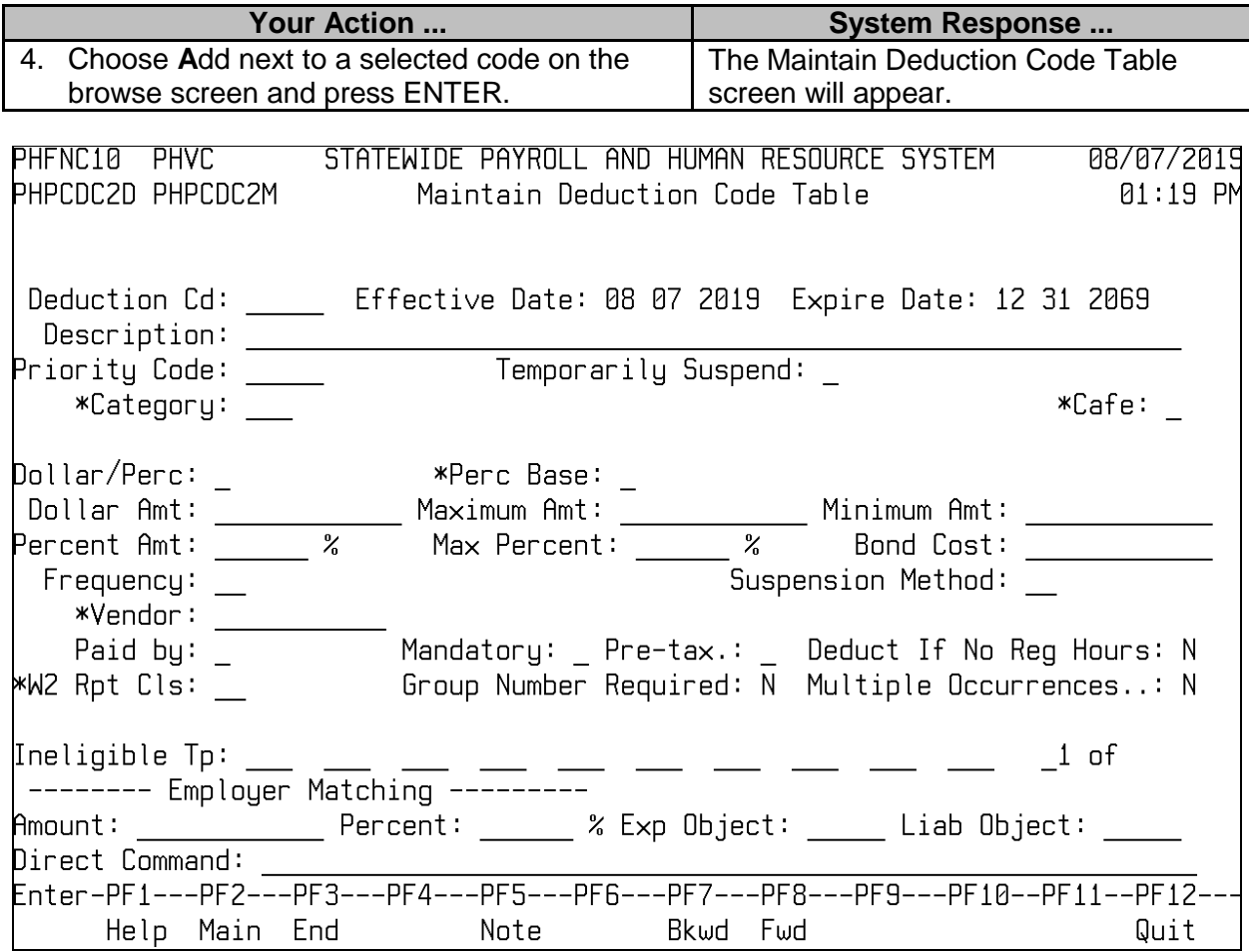

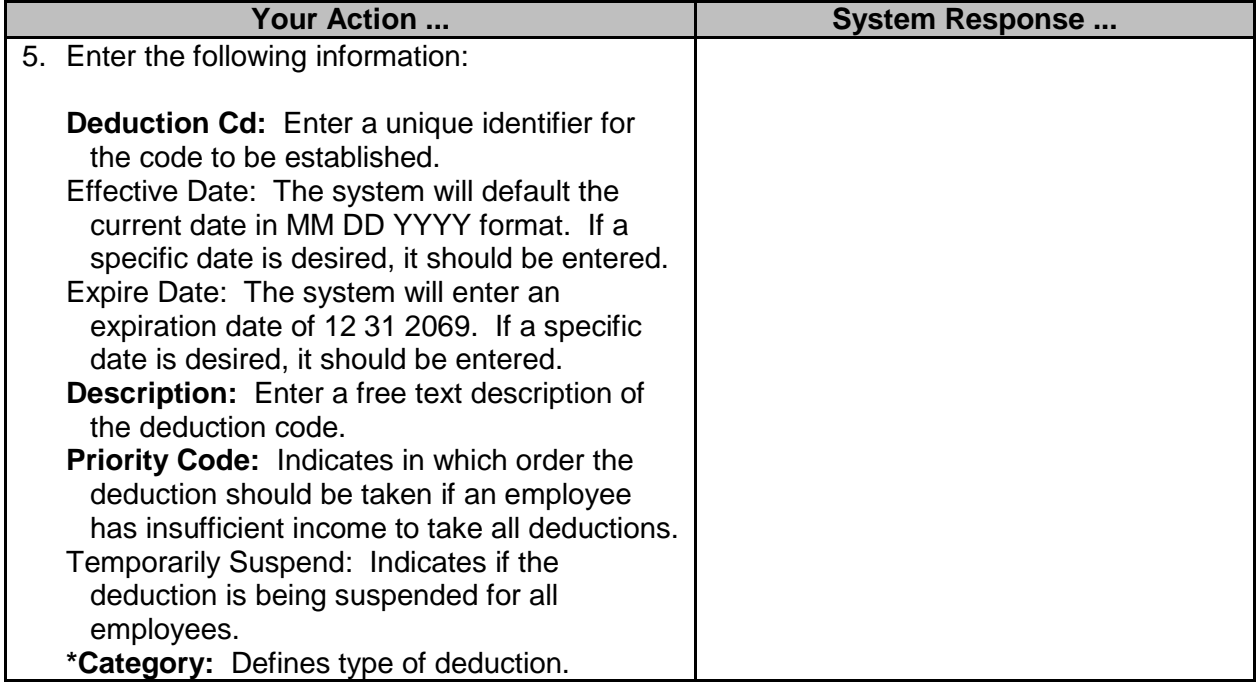

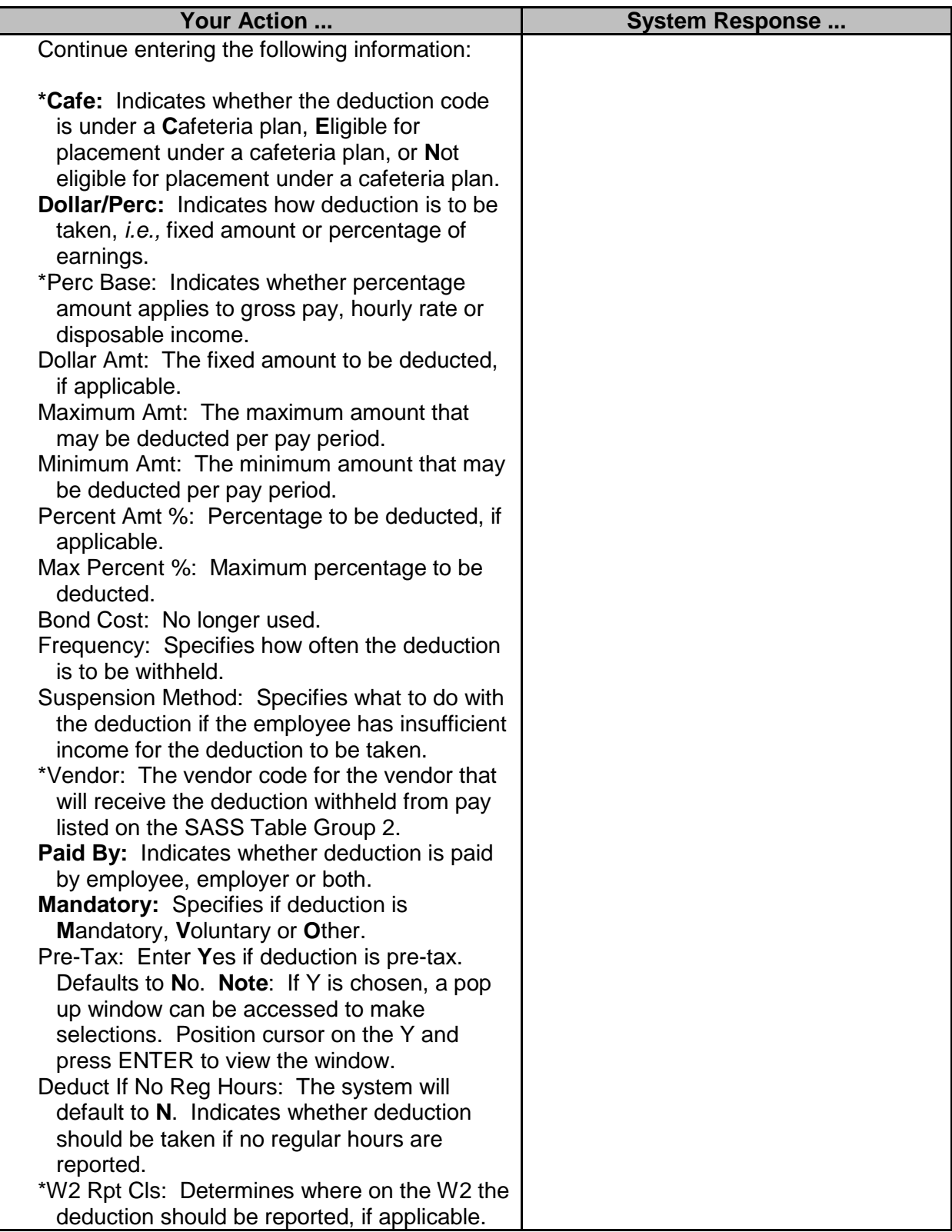

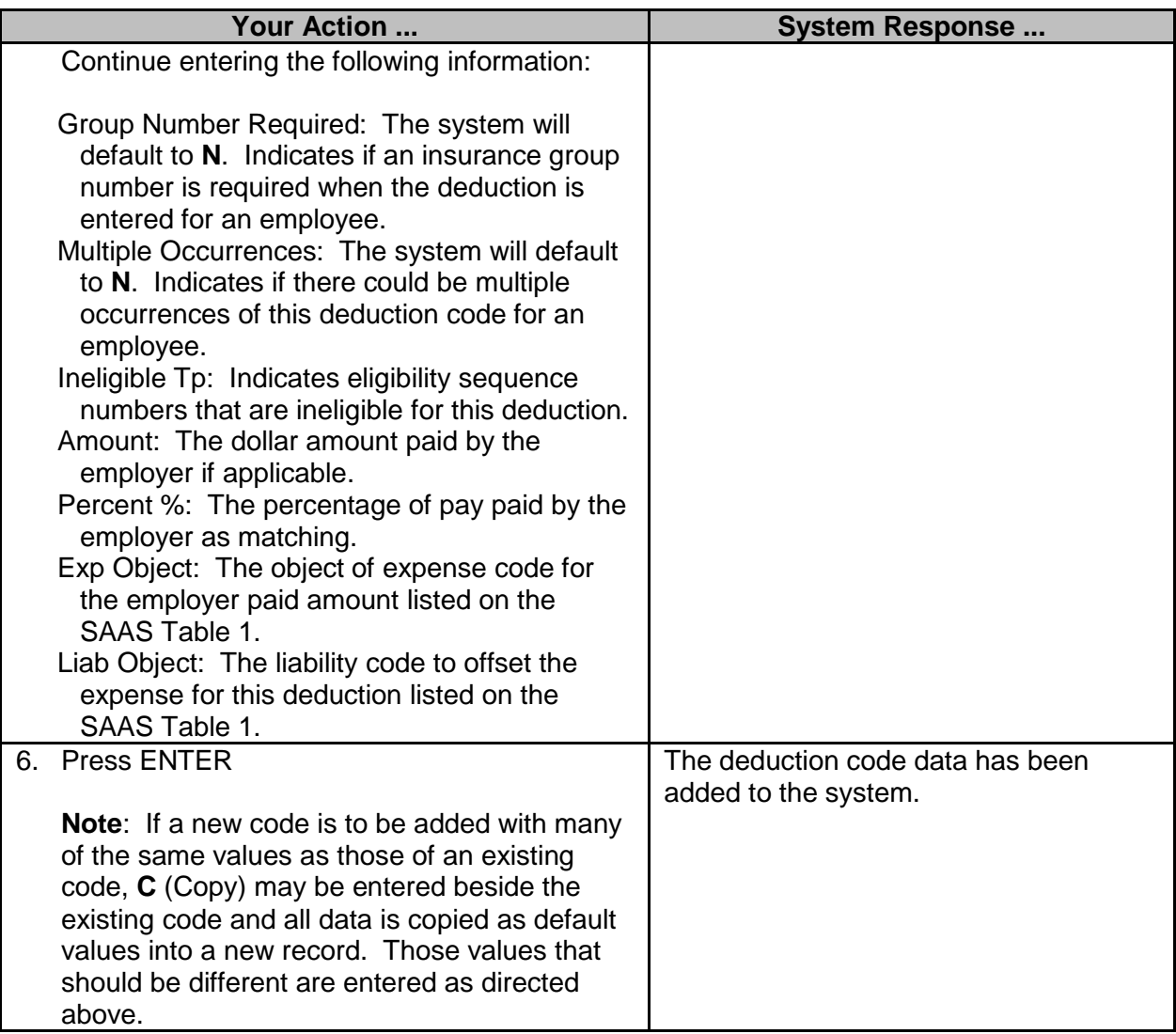

### <span id="page-20-0"></span>**Browse Deductions by Priority Code**

The Browse Deductions by Priority Code screen is used to view the list of all available payroll deductions sorted by the corresponding priority code. The information displayed includes Priority Code, Deduction Code, Description, ST, Effective Date, Expiration Date, and Last Update User ID and Date.

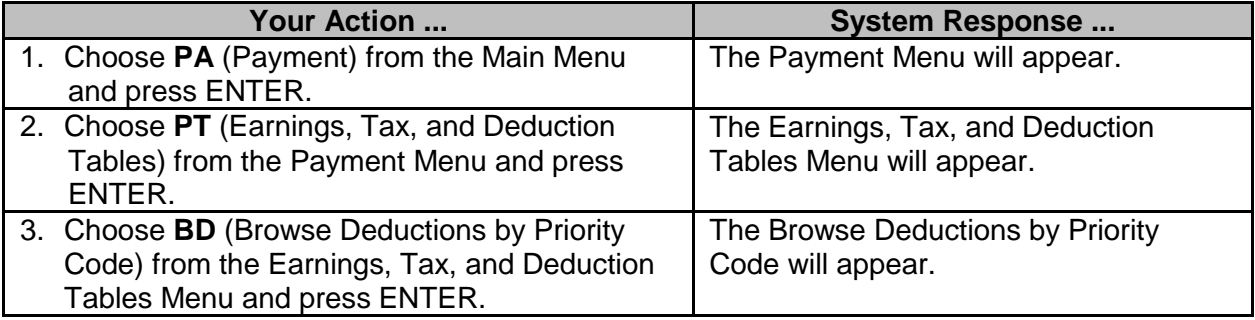

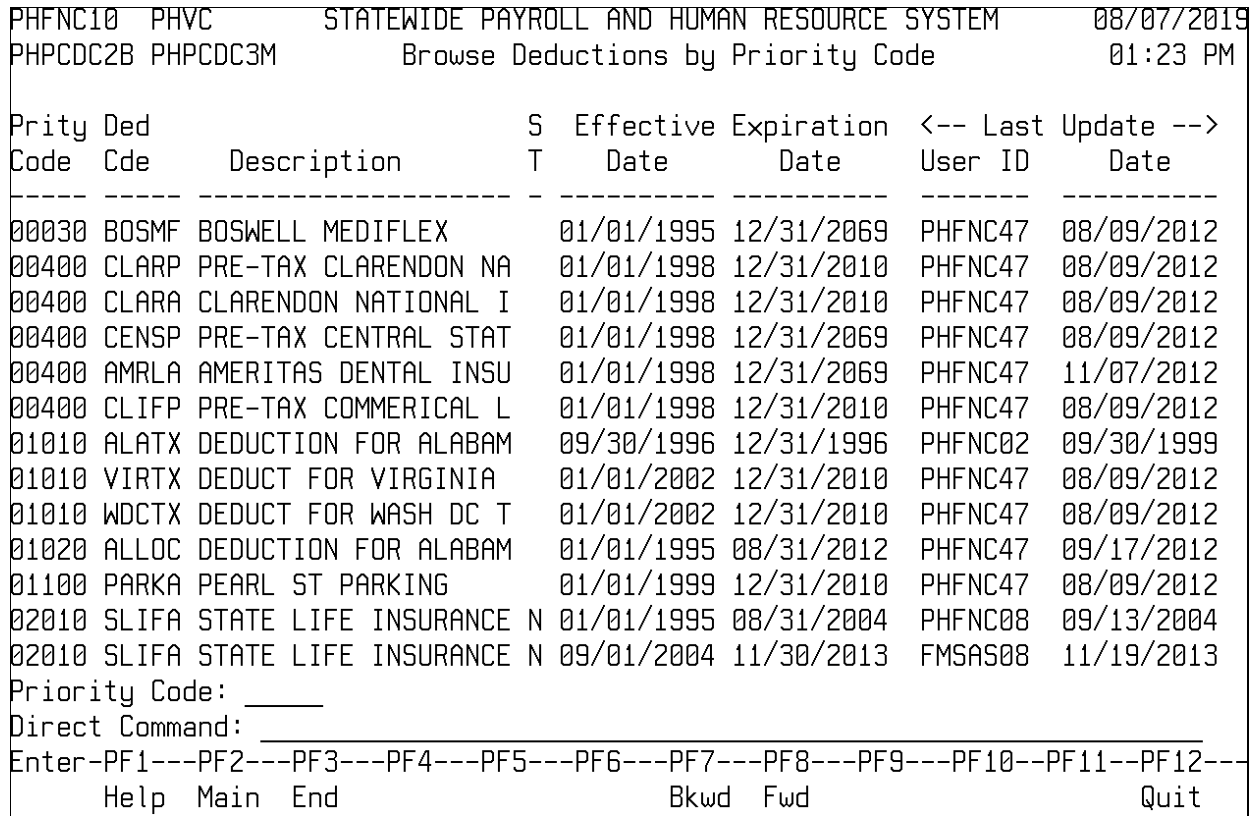

# <span id="page-21-0"></span>**Browse Deduction Table by Vendor Code**

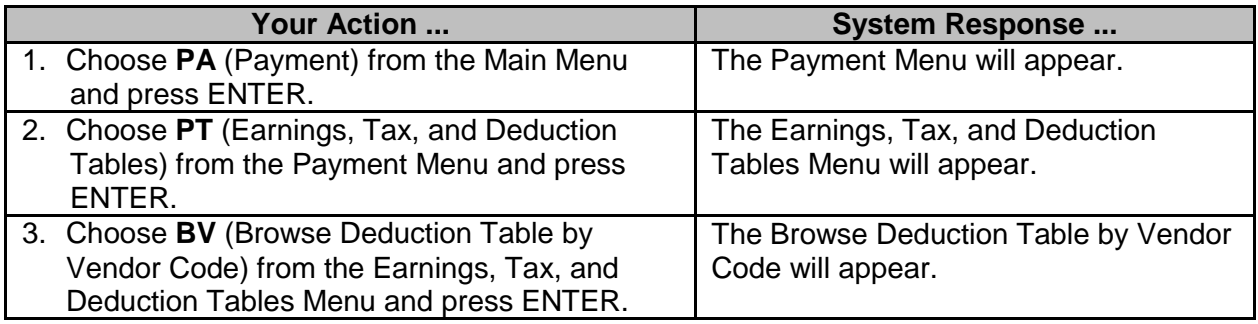

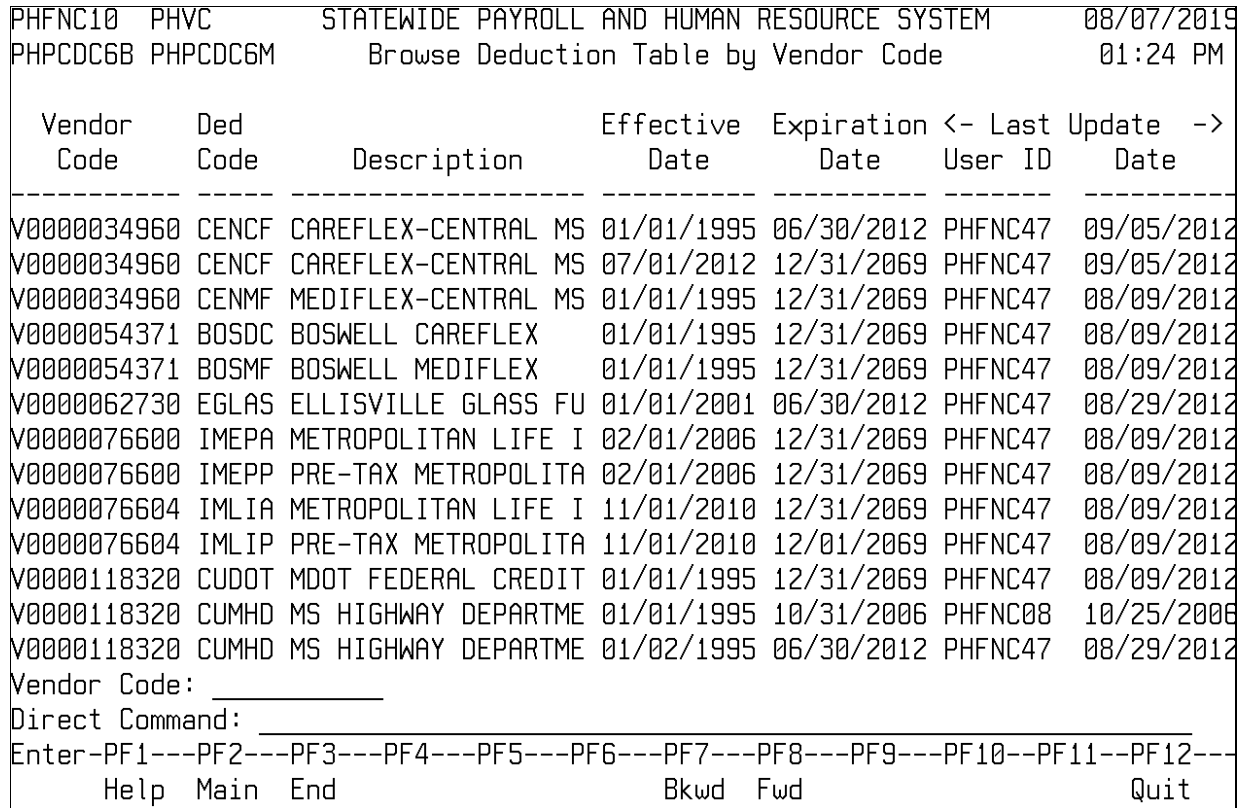

# <span id="page-22-0"></span>**Other Payroll Tables**

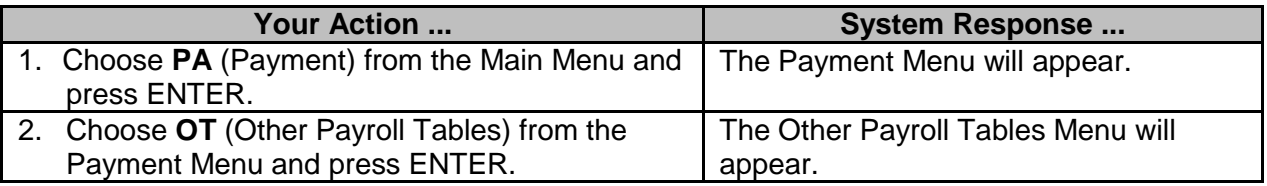

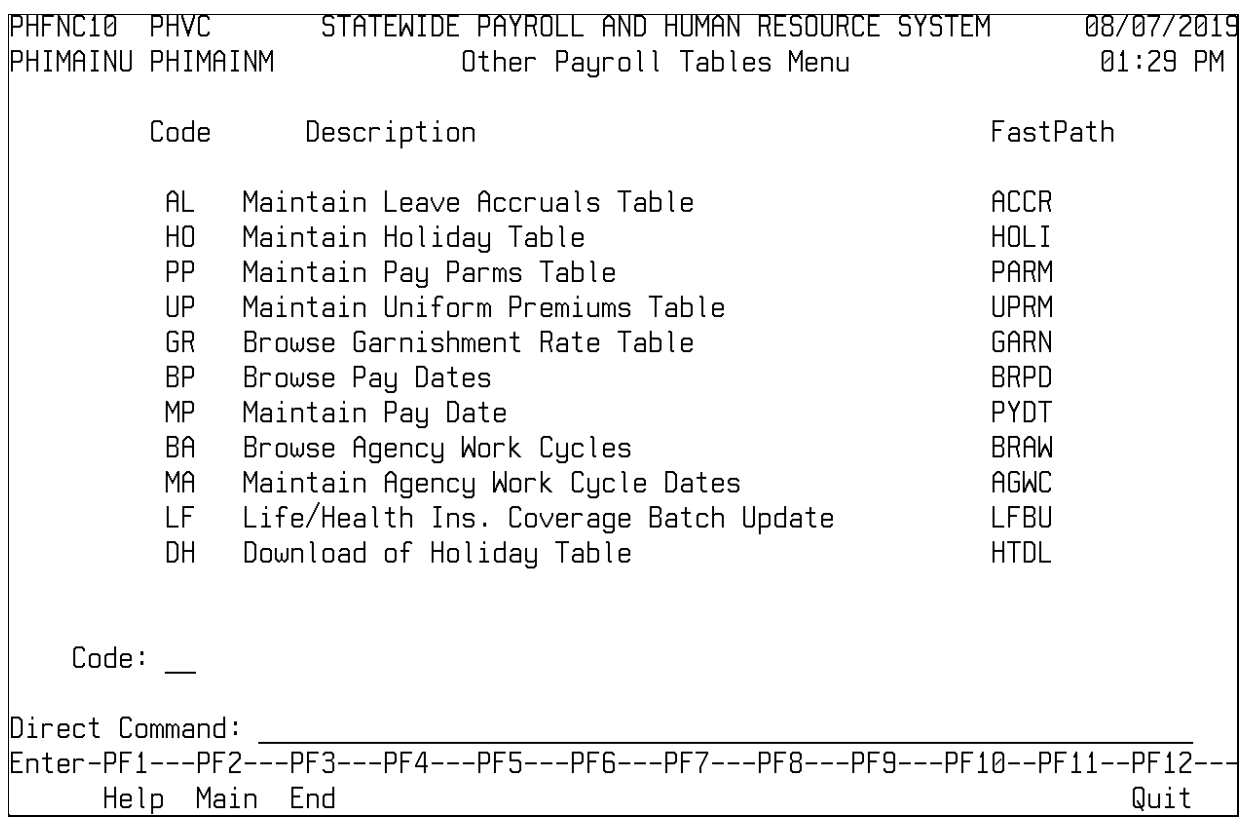

### <span id="page-23-0"></span>**Holiday Table (MMRS ONLY)**

The Holiday Table is used to establish the schedule for all state holidays and to populate the time sheets for each pay period. This table also establishes alternate holidays to be used if an employee does not work on the established holiday and must take off another day for the holiday.

Separate Holiday Schedules are set up for School for the Blind and Deaf and the School for the Arts.

Schedules for the School for the Blind and Deaf are identified in the table by the schedule number (corresponding to the number of teacher months - 9, 10, or 11), the school year, the first and last day of school, and the number of school days in the school year. The schedule for the school year is created by MMRS based on the school calendar submitted by the Department of Education. All holidays for this schedule are based on the School for the Blind and Deaf Holiday calendar and are non-compensated days.

Schedules for employees of the School for the Arts are established with a Schedule Number of 46 or 47 (corresponding to 9 or 10-month school employees respectively) instead of the number of teacher months. All holidays for this schedule are based on the School for the Arts Holiday calendar and are non-compensated days.

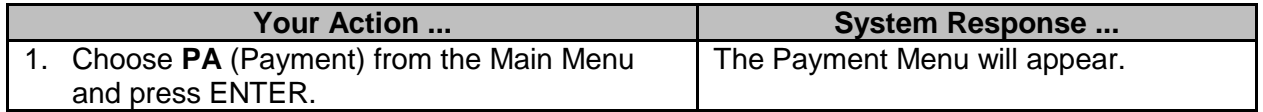

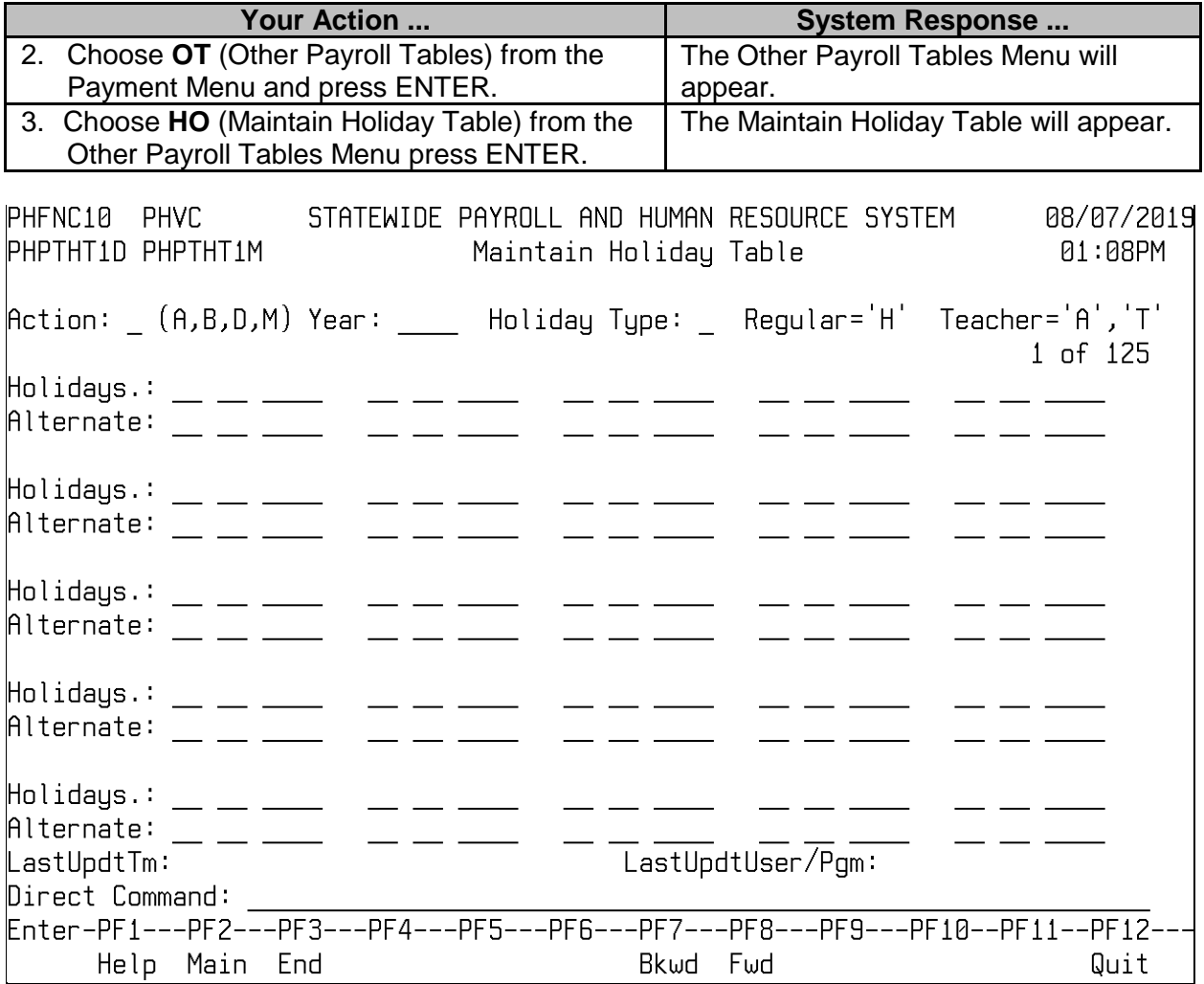

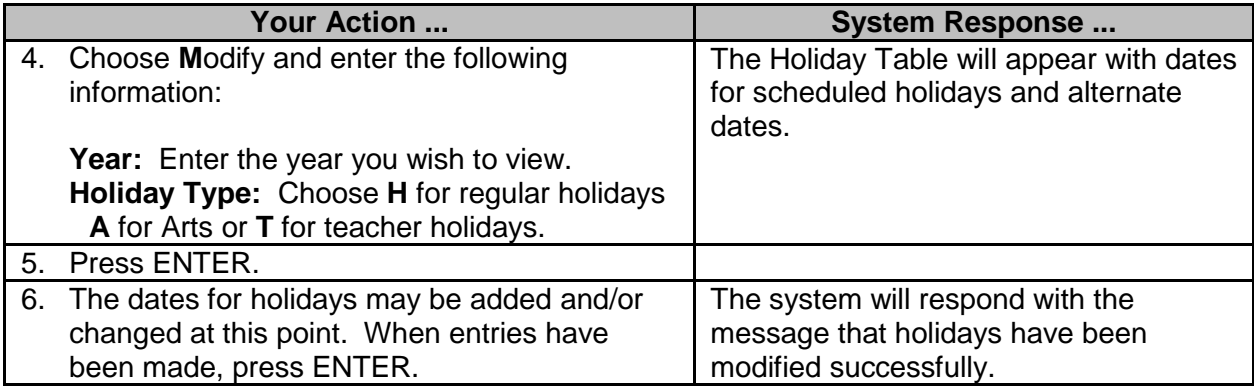

### <span id="page-24-0"></span>**Leave Accruals Table (MMRS ONLY)**

The Leave Accruals Table is used to control the leave balances and accruals for all eligible positions. This table is used to determine the amount of personal and medical leave to give an employee based on the number of hours worked and the state hire date for the employee.

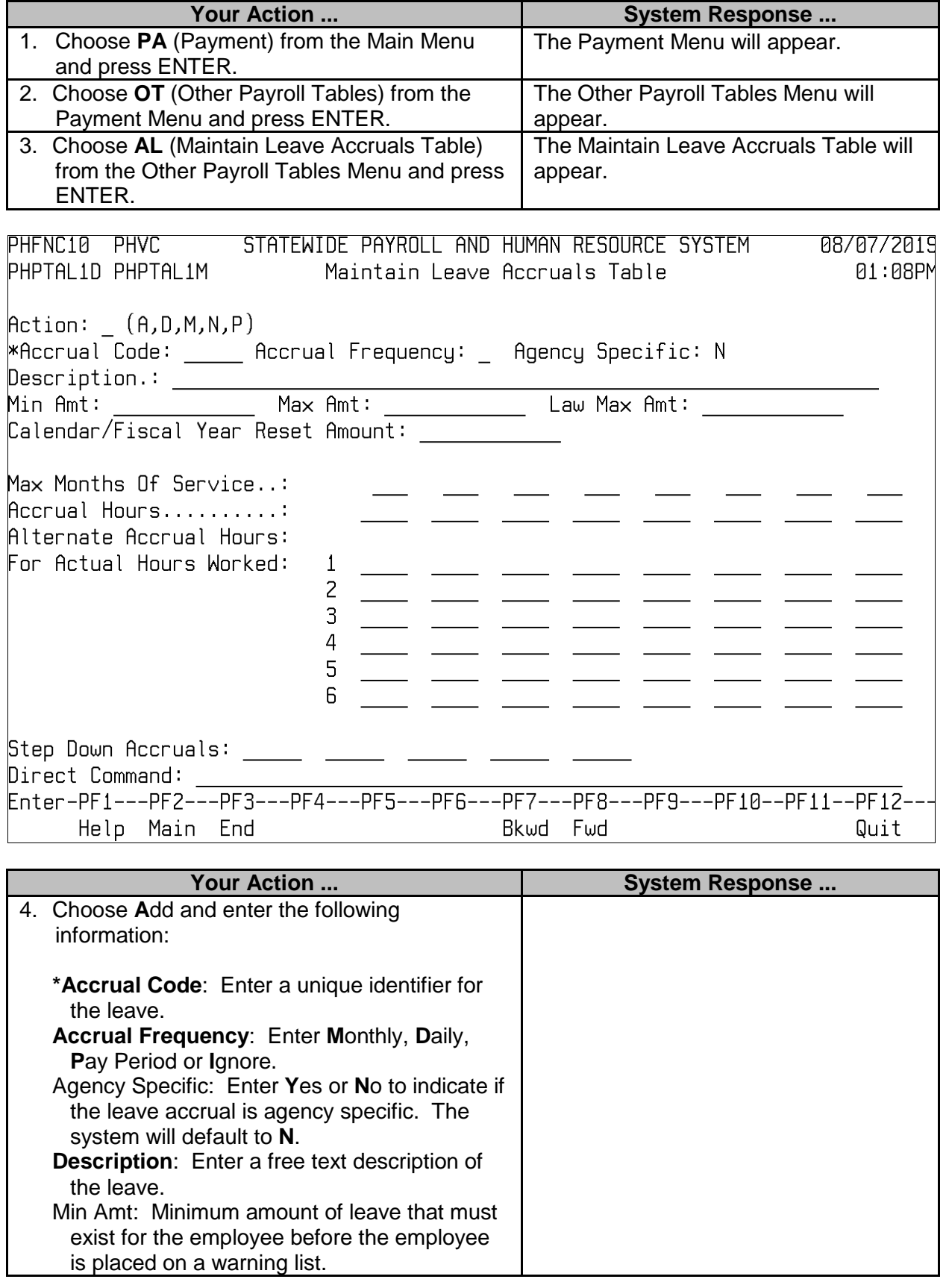

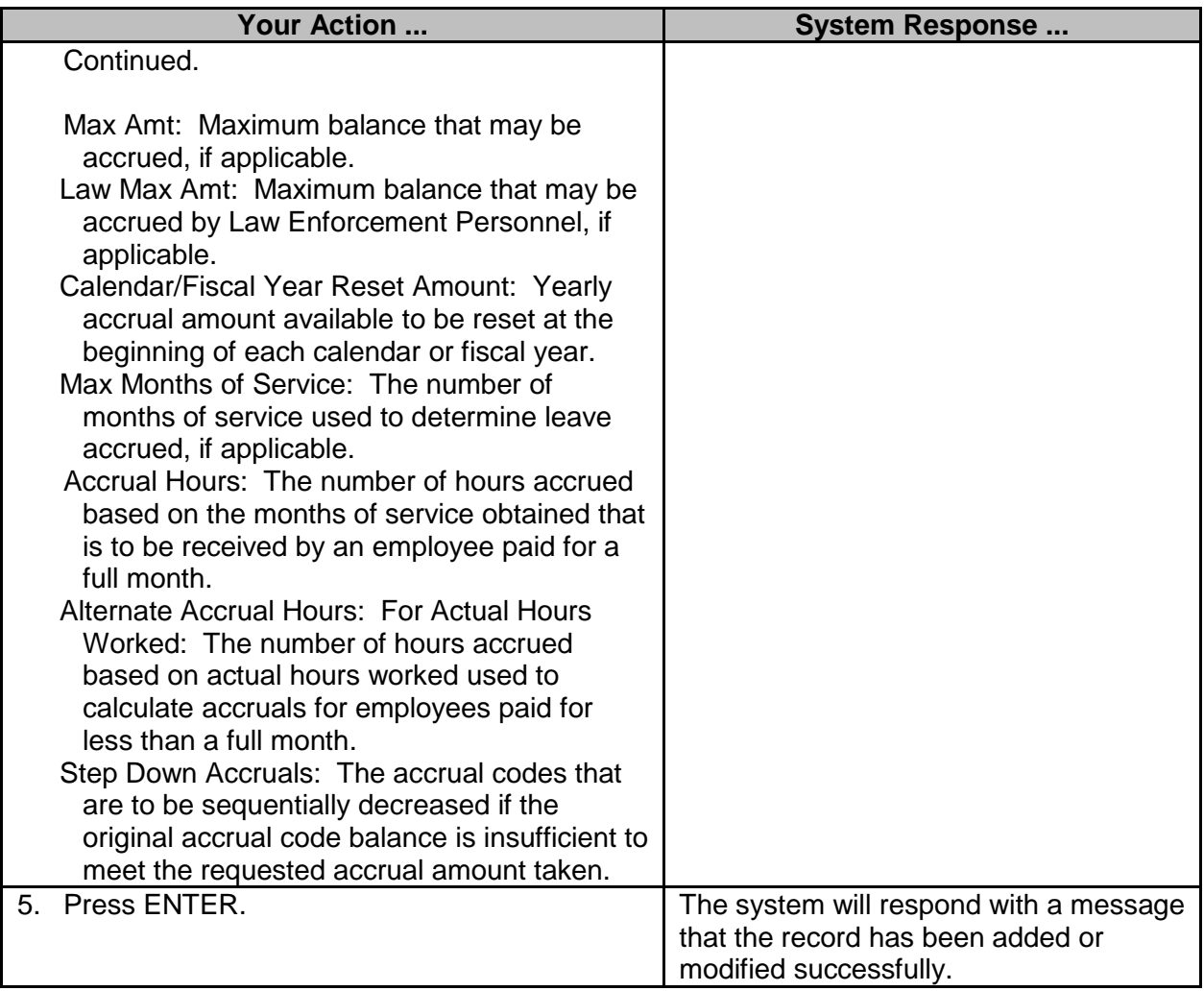

## <span id="page-26-0"></span>**Maintain Pay Date Table (MMRS ONLY)**

The Pay Date Table is only updated by MMRS Operations at the request of Bureau of Financial Control (BFC). Operations will receive a fax or email requesting that the pay dates be set up for a frequency for specific pay periods. This table is updated with run numbers the first time a preliminary payroll is run against the pay period. Additions and modifications may also be made by accessing the screen through the Browse Pay Date Table.

For supplemental payrolls (frequency P), the pay date is entered on the supplemental release. On the Pay Date Table, the pay period end date and the pay date should always be the same. If it is necessary for them not to be the same, users must be advised to enter the pay period end date that has been set up on the table and not the actual pay date. Also, for supplemental payrolls, the pay period start date should always be the first day of the month.

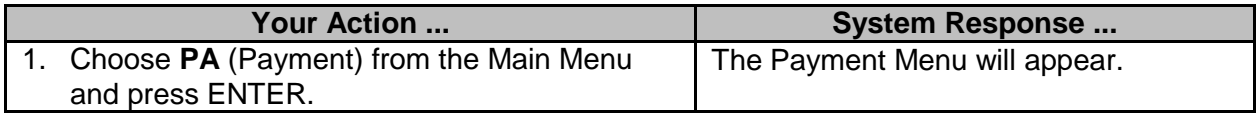

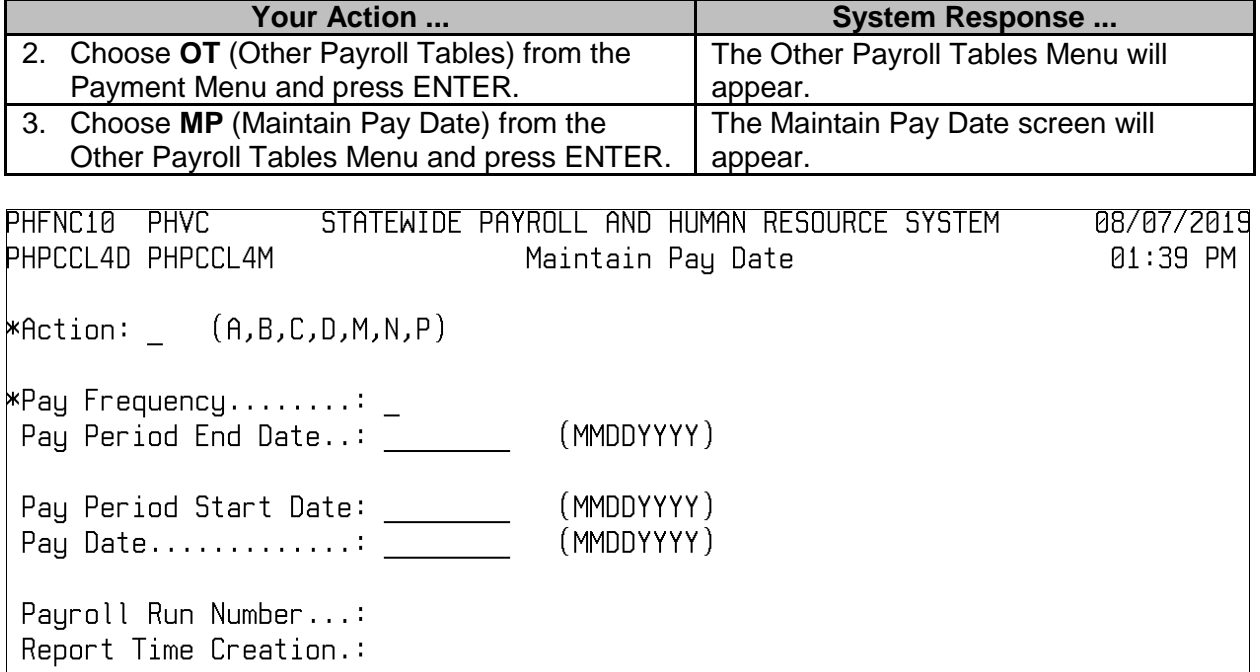

Direct Command:<br>Enter-PF1---PF2---PF3---PF4---PF5---PF6---PF7---PF8---PF9---PF10--PF11--PF12---Help Main End Quit

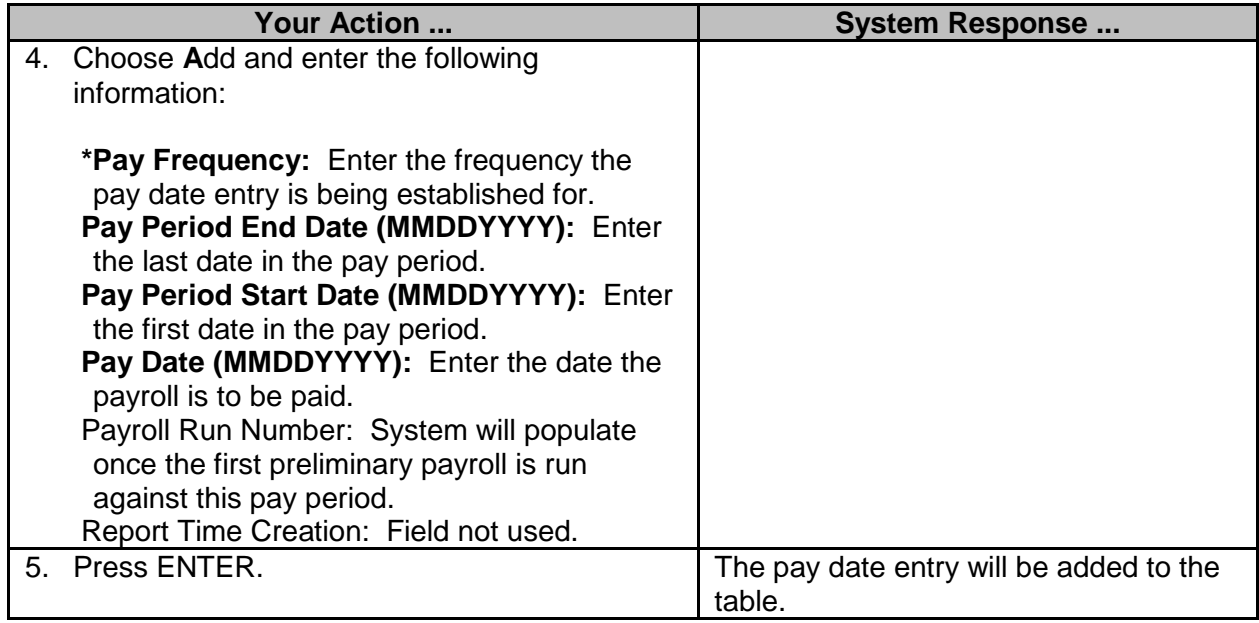

## <span id="page-28-0"></span>**Browse Pay Dates**

The Browse Pay Dates screen is used to view the list of pay dates in the system sorted by the pay frequency. The information displayed includes Pay Frequency, Pay Period End Date, Pay Period Start Date, Pay Date, and Payroll Run Number. The Maintain Pay Dates screen may be accessed from this browse screen by selecting one of the available actions next to a pay date and pressing ENTER.

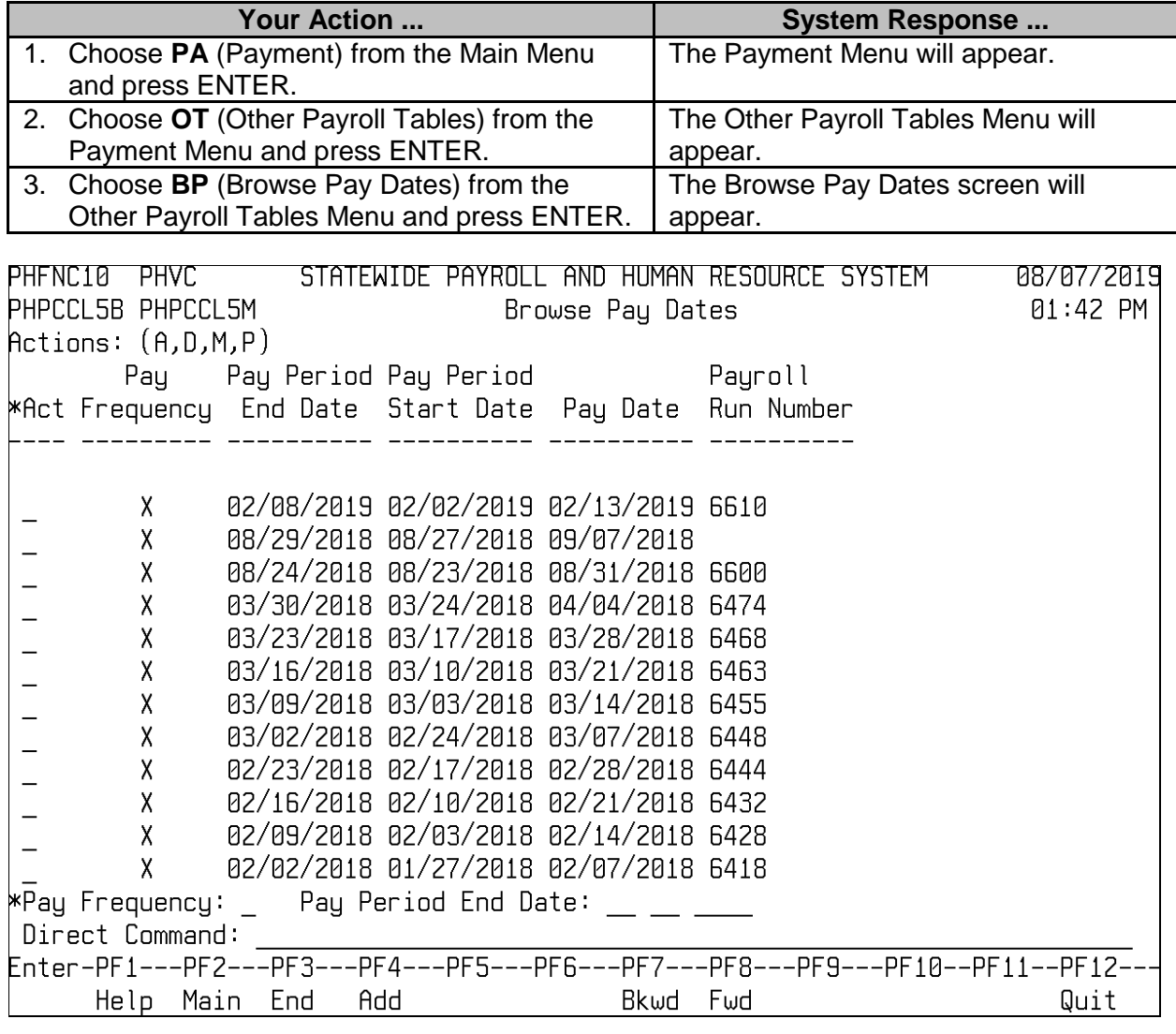

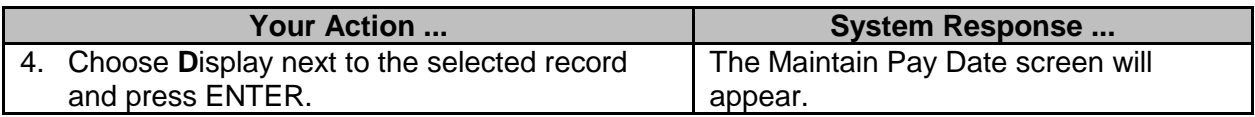

# <span id="page-29-0"></span>**Maintain Agency Work Cycle Table (MMRS ONLY)**

The Agency Work Cycle Table is used by SPAHRS for calculations of overtime based on the work start date of the work cycle and the length of the work cycle. Agencies identify all the work cycles utilized by their agency and SPAHRS determines an employee's work cycle to calculate extra hours worked and overtime due. Sample work cycles would be a standard 7-day week, a 28-day cycle for law enforcement personnel or a 14-day cycle for hospital personnel. Additions and modifications may also be made by accessing the screen through the Browse Agency Work Cycle.

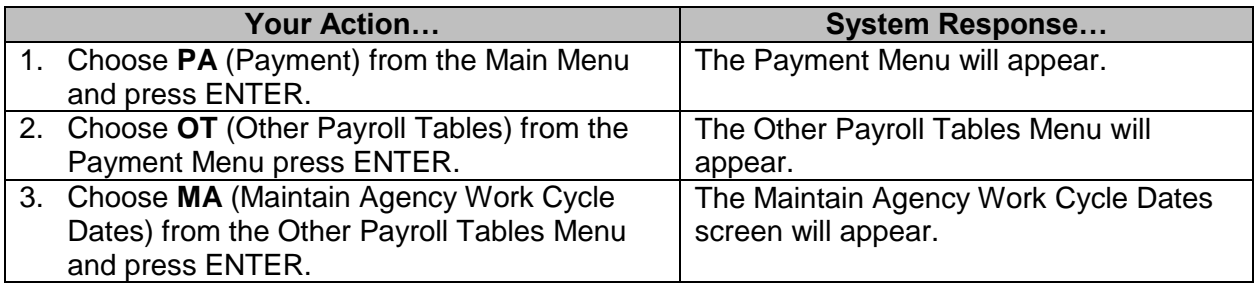

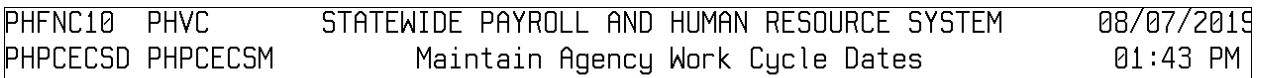

 $*Action: (A,B,D,M,N,P)$ 

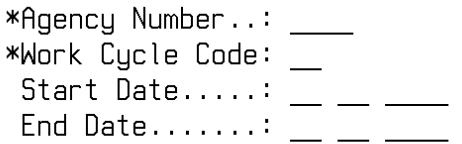

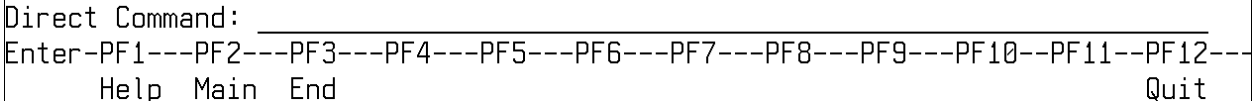

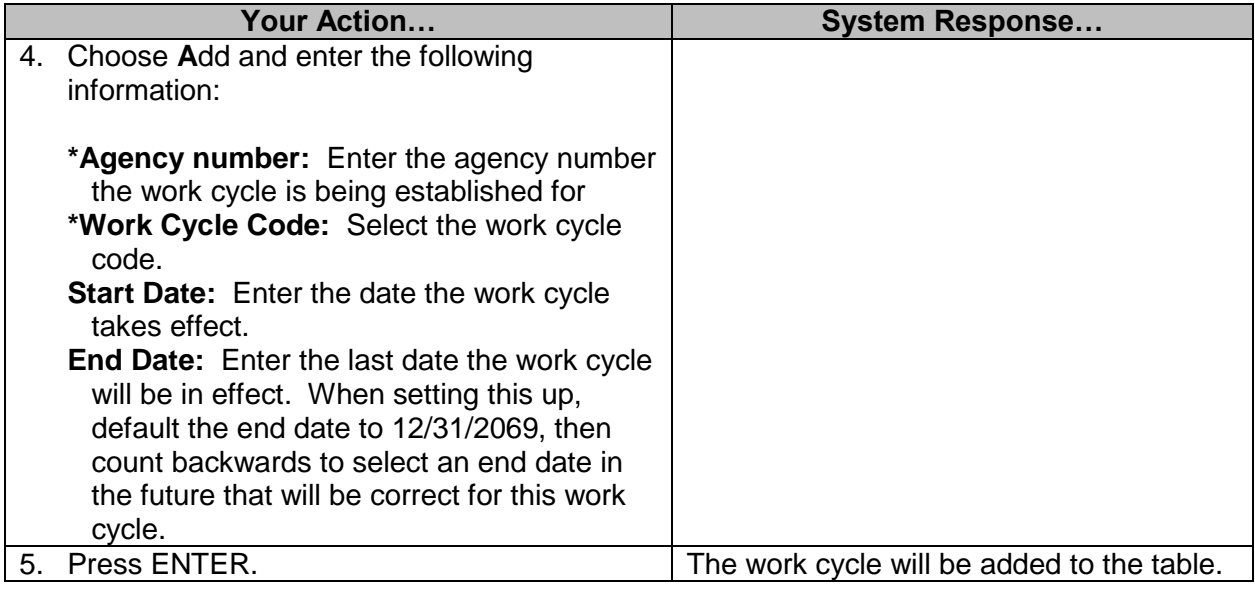

# <span id="page-30-0"></span>**Browse Agency Work Cycles**

The Browse Agency Work Cycle screen is used to view various work cycle needs of the agencies. Work cycles are used in the overtime calculation process and are used by the Report Time and Calculate Pay processes.

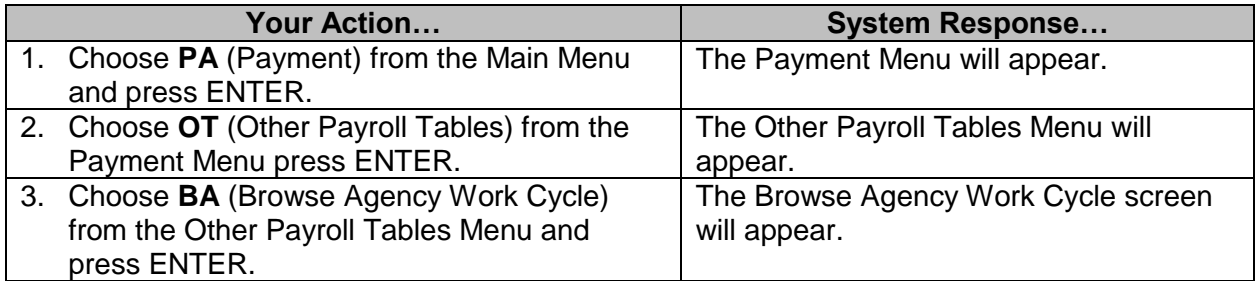

#### 6308 SPAHRS Payroll Tables V7 10/14/2019

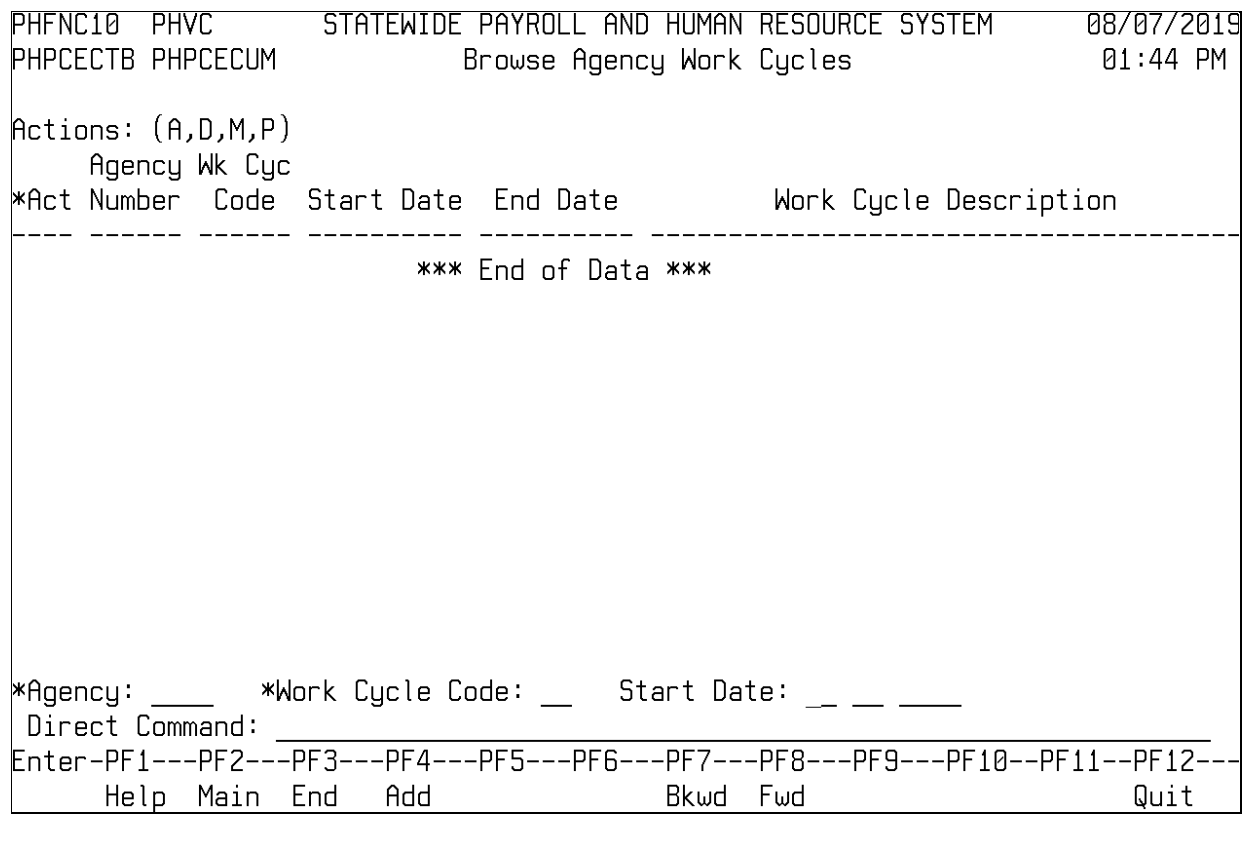

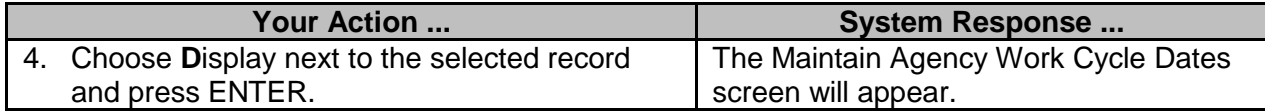

#### <span id="page-31-0"></span>**Maintain Pay Parms Table (MMRS ONLY)**

The Pay Parms Table identifies earnings codes assigning in payroll processing to identify extra hours worked and the treatment of these hours (paid versus accrued). This table is also used to identify the value of imputed income associated with the taxable value of group term life insurance and the deduction code used to pay the after tax deduction for it. Certain edit values are also captured on this table.

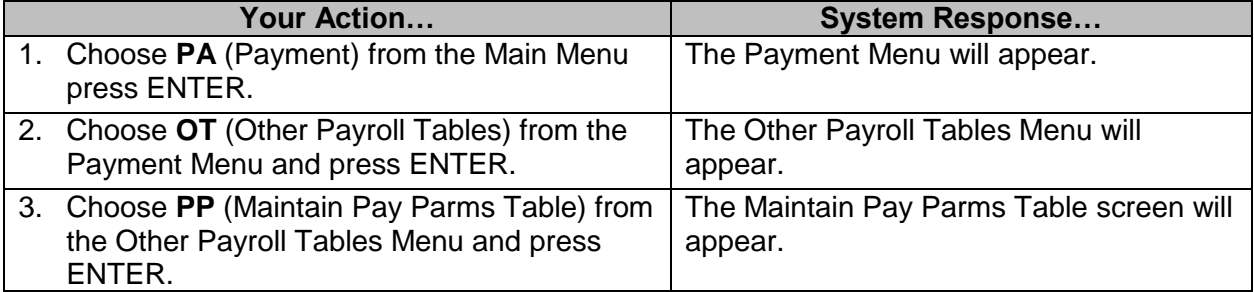

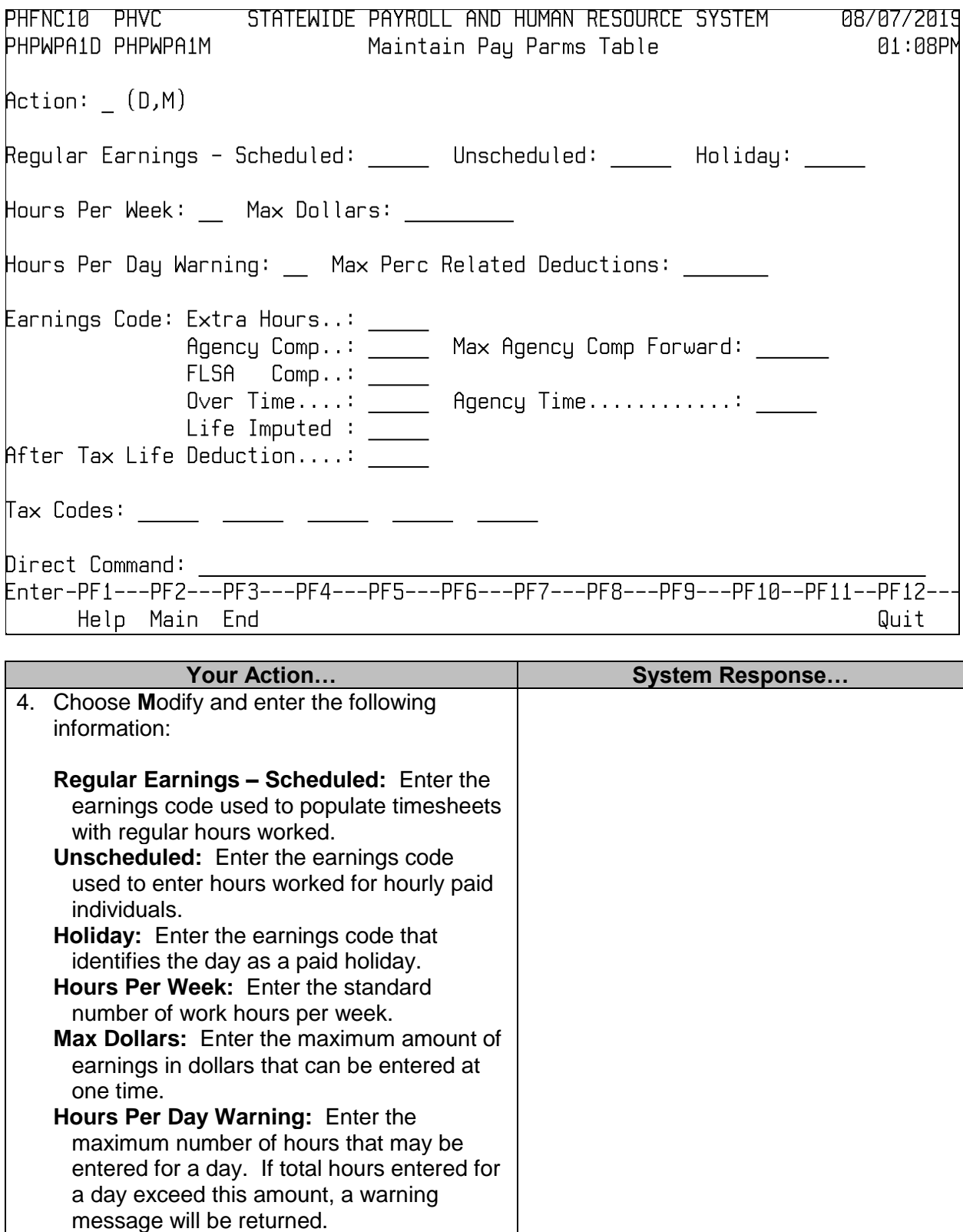

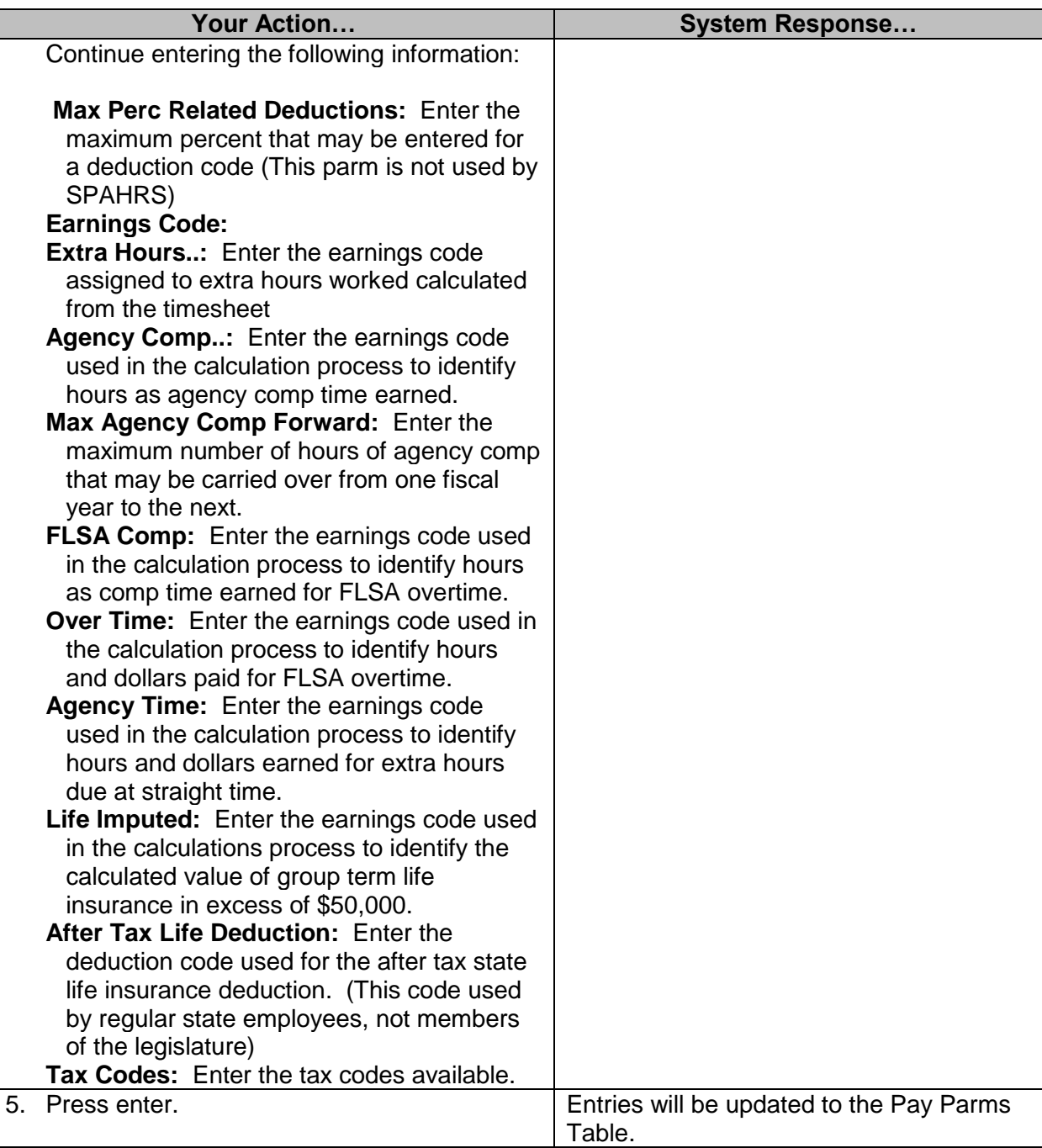

### <span id="page-34-0"></span>**Maintain Uniform Premiums Table (MMRS ONLY)**

The Uniform Premiums Table stores the Uniforms Premiums Table as published by the IRS. This table is used to calculate the taxable value of providing group term life insurance in excess of \$50,000.

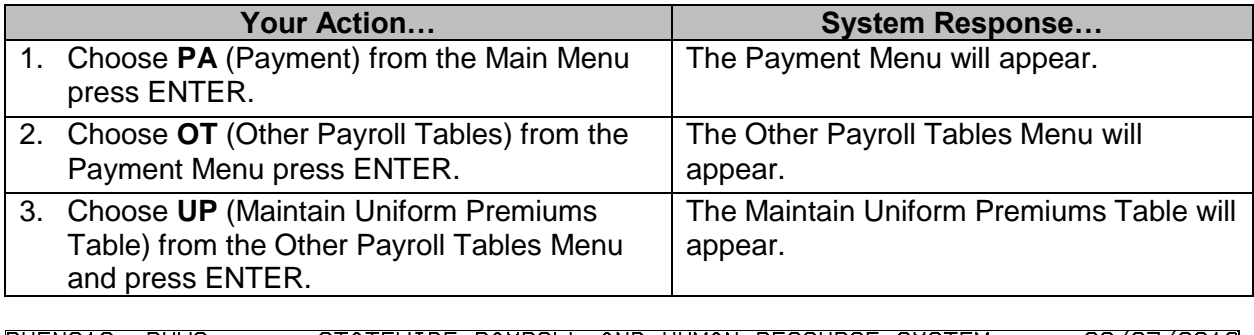

STATEWIDE PAYROLL AND HUMAN RESOURCE SYSTEM PHFNC10 PHVC 08/07/2019 01:08PM PHPTUP1D PHPTUP1M Maintain Uniform Premiums Table

 $\mathsf{Action:} (A, B, C, D, M, N)$ 

Uniform Premium Type.....:  $\overline{\phantom{a}}$ 

Starting Age Range.......:  $0$ Ending  $\overline{Age}$  Range........: 0 Monthly Cost Per Thousand: <u>\_\_</u> Effective Date...........: Expiration Date..........:  $\_\_$ 

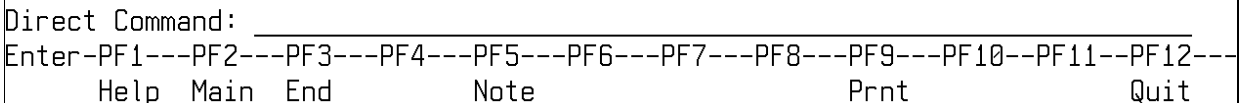

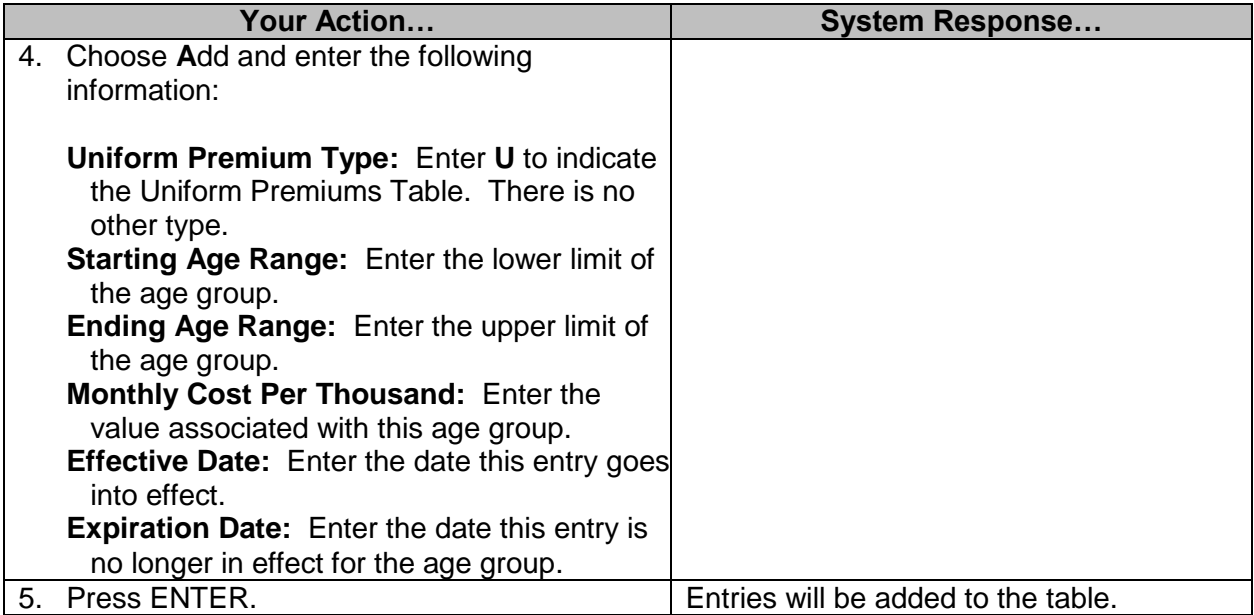

## <span id="page-35-0"></span>**Maintain Garnishment Rate Table (MMRS ONLY)**

The Maintain Garnishment Rate Table is used to limit the amount of disposable earnings that may be garnished. This table records the limitations set forth by Title III of the Consumer Credit Protection Act, administered by the U.S. Department of Labor.

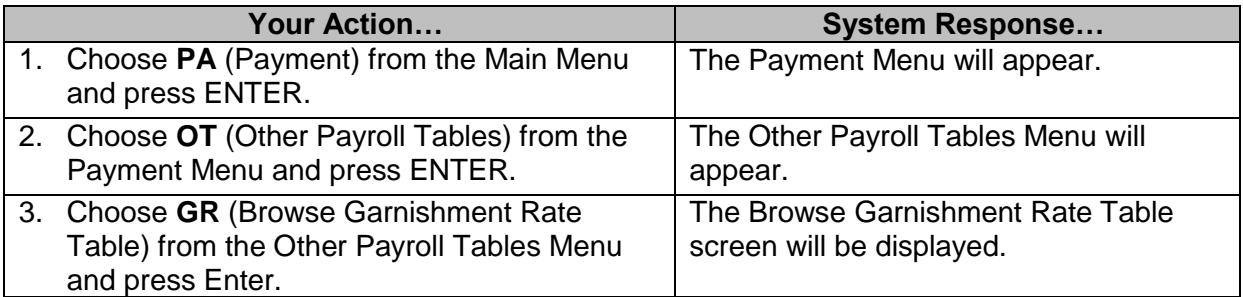

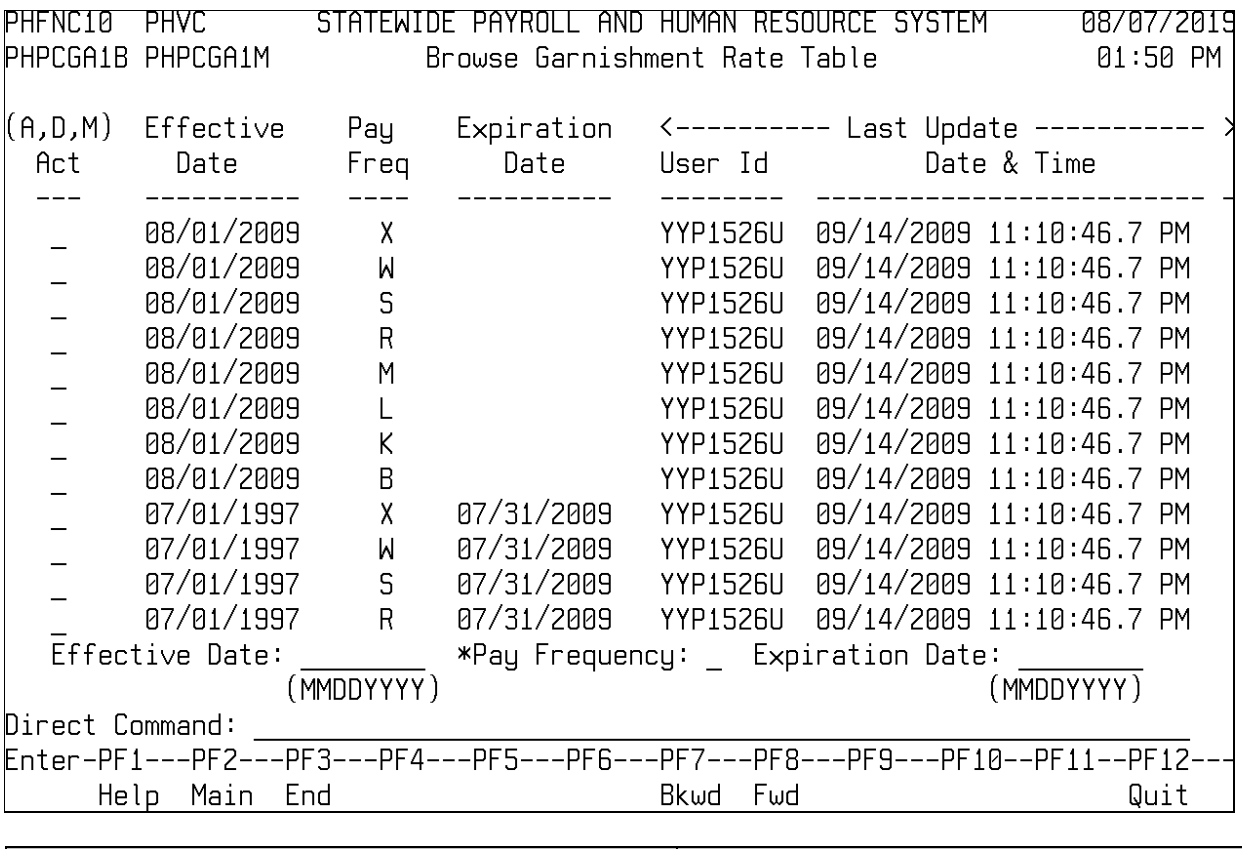

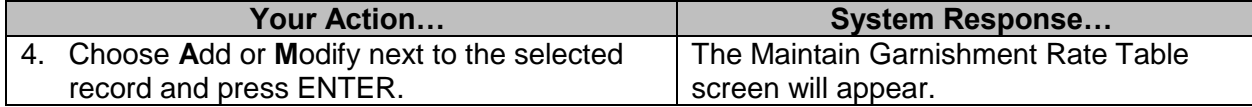

PHFNC10 PHVC STATEWIDE PAYROLL AND HUMAN RESOURCE SYSTEM 08/07/2019 PHPCGA1D PHPCGA2M Maintain Garnishment Rate Table 01:08 PM  $Action A (A, C, D, M, N, P)$ Pay Freq: Effective Date.: Expiration Date:  $(MMDDYYYY)$  $(MMDDYYYY)$ Lower Limit Upper Limit \_\_\_\_\_\_\_\_\_\_\_ \_\_\_\_\_\_\_\_\_\_\_ 0.00 0.00 0.00 0.00 Direct Command: Help Main End Quit

**Your Action… System Response…** 5. Enter the following information: **Pay Frequency:** Enter the payroll frequency the information is being established for. **Effective Date (MMDDYYYY):** Enter the effective date of the table value. **Expiration Date (MMDDYYYY):** Enter the expiration date of the table value. **Lower Limit:** Enter the lower limit of disposable earnings, which indicates no earnings may be garnished. **Upper Limit:** Enter the upper limit of disposable earnings, which indicates no earnings may be garnished. **Lower Limit** (second line): Enter the lower limit of disposable earnings, which indicates a limited amount of garnishment may be withheld. **Upper Limit** (second line): Enter the upper limit of disposable earnings, which indicates a limited amount of garnishment may be withheld. Disposable earnings above this limit may be garnished at the prevailing rate, based on the type of garnishment.

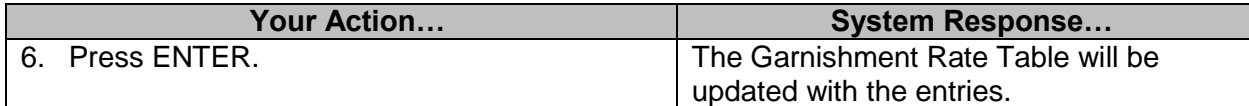

# <span id="page-38-0"></span>**Life/Health Insurance Coverage Batch Update (MMRS ONLY)**

The Life Insurance Coverage Batch Update screen is used to make changes to life insurance coverage.

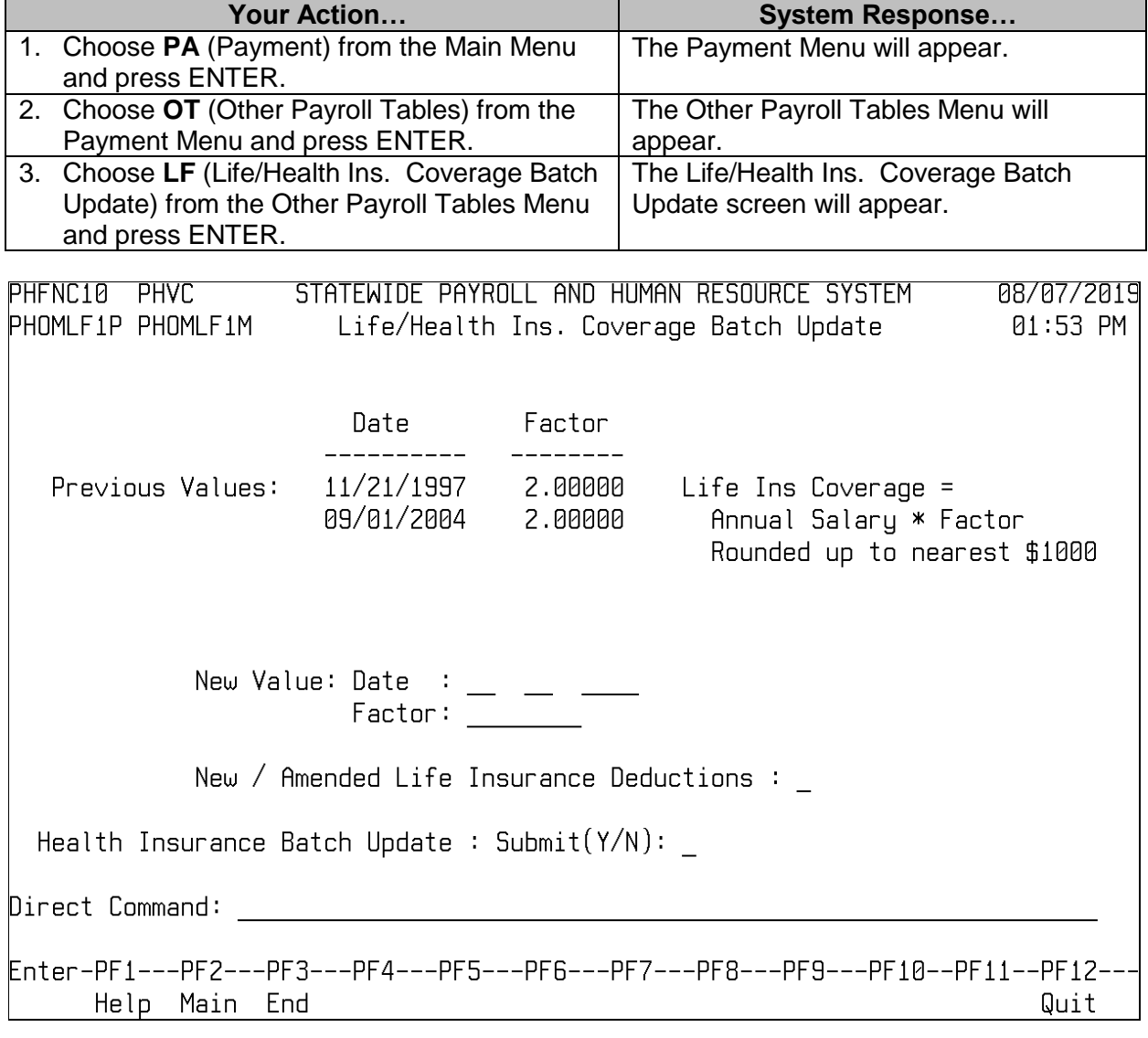

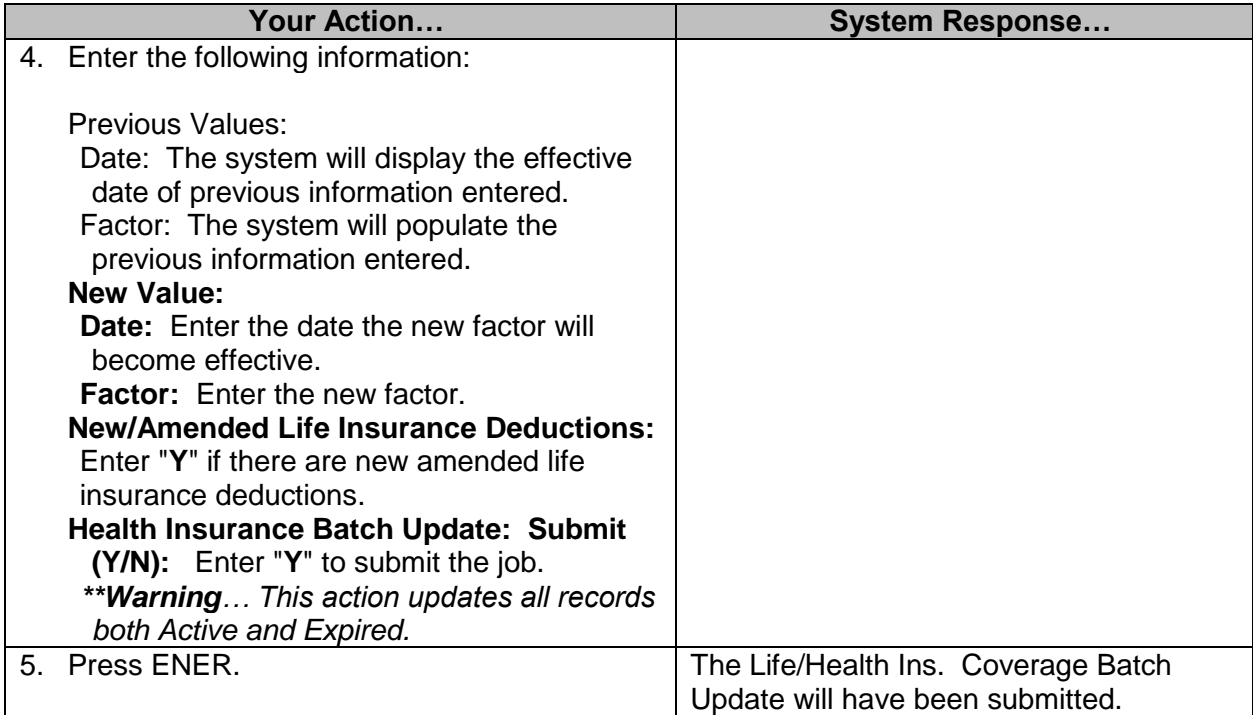

# <span id="page-39-0"></span>**Download of Holiday Table**

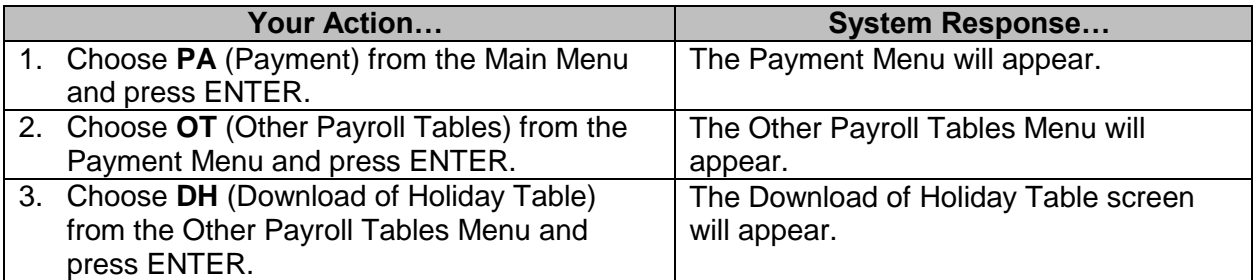

PHFNC10 PHVC STATEWIDE PAYROLL AND HUMAN RESOURCE SYSTEM 08/07/2019 Download of Holiday Table 01:55 PM PHPTTHTD PHPTTHTM

Holiday Type: \_ (Regular='H' Teacher='T')

Holiday Year:

File Name:

Enter-PF1---PF2---PF3---PF4---PF5---PF6---PF7---PF8---PF9---PF10--PF11--PF12---Help Main End **Sand** Shelp Main Shelp Quit

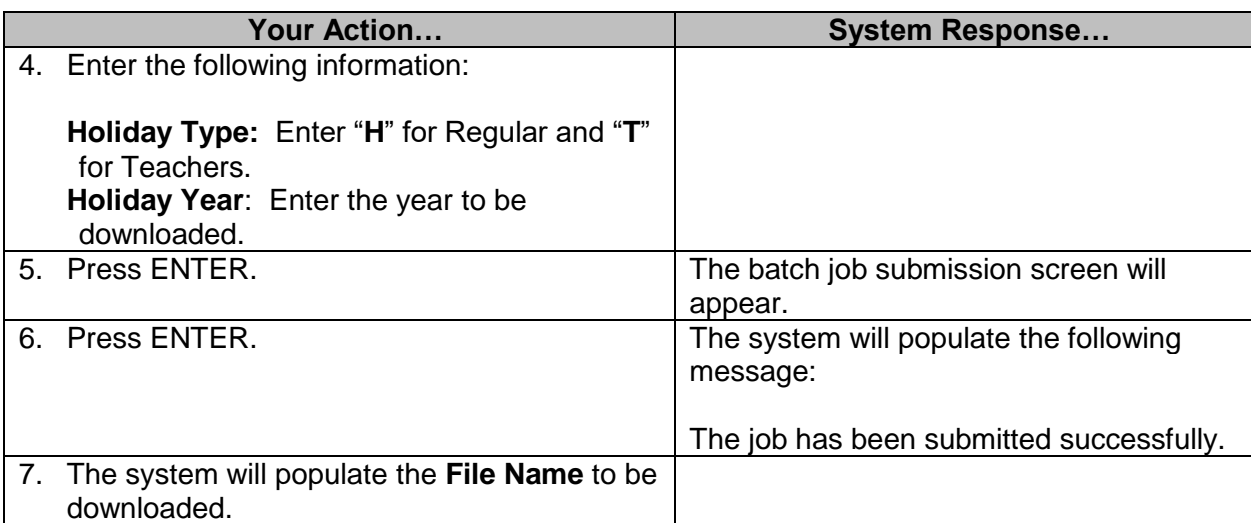